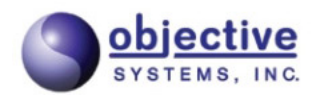

# **ASN1C**

# **ASN.1 Compiler User's Guide for Go**

**Version 7.7 Objective Systems, Inc. April 2023**

### **ASN1C: ASN.1 Compiler User's Guide for Go**

Copyright © 2020-2023 Objective Systems, Inc.

License. The software described in this document is furnished under a license agreement and may be used only in accordance with the terms of this agreement. This document may be distributed in any form, electronic or otherwise, provided that it is distributed in its entirety with the copyright and this notice intact.

**Author's Contact Information.** Comments, suggestions, and inquiries regarding ASN1C or this document may be sent by electronic mail to <info@obj-sys.com>.

## **Table of Contents**

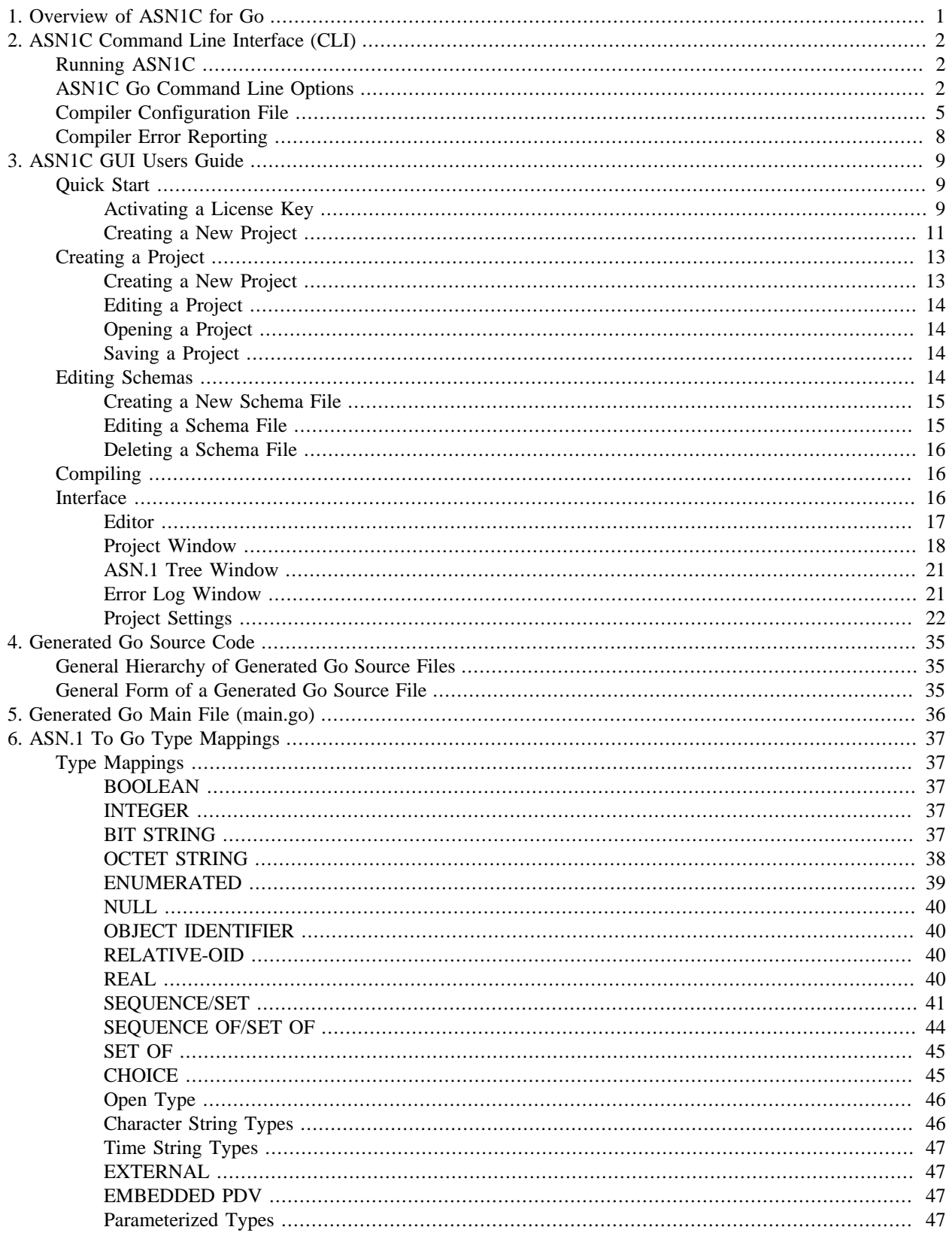

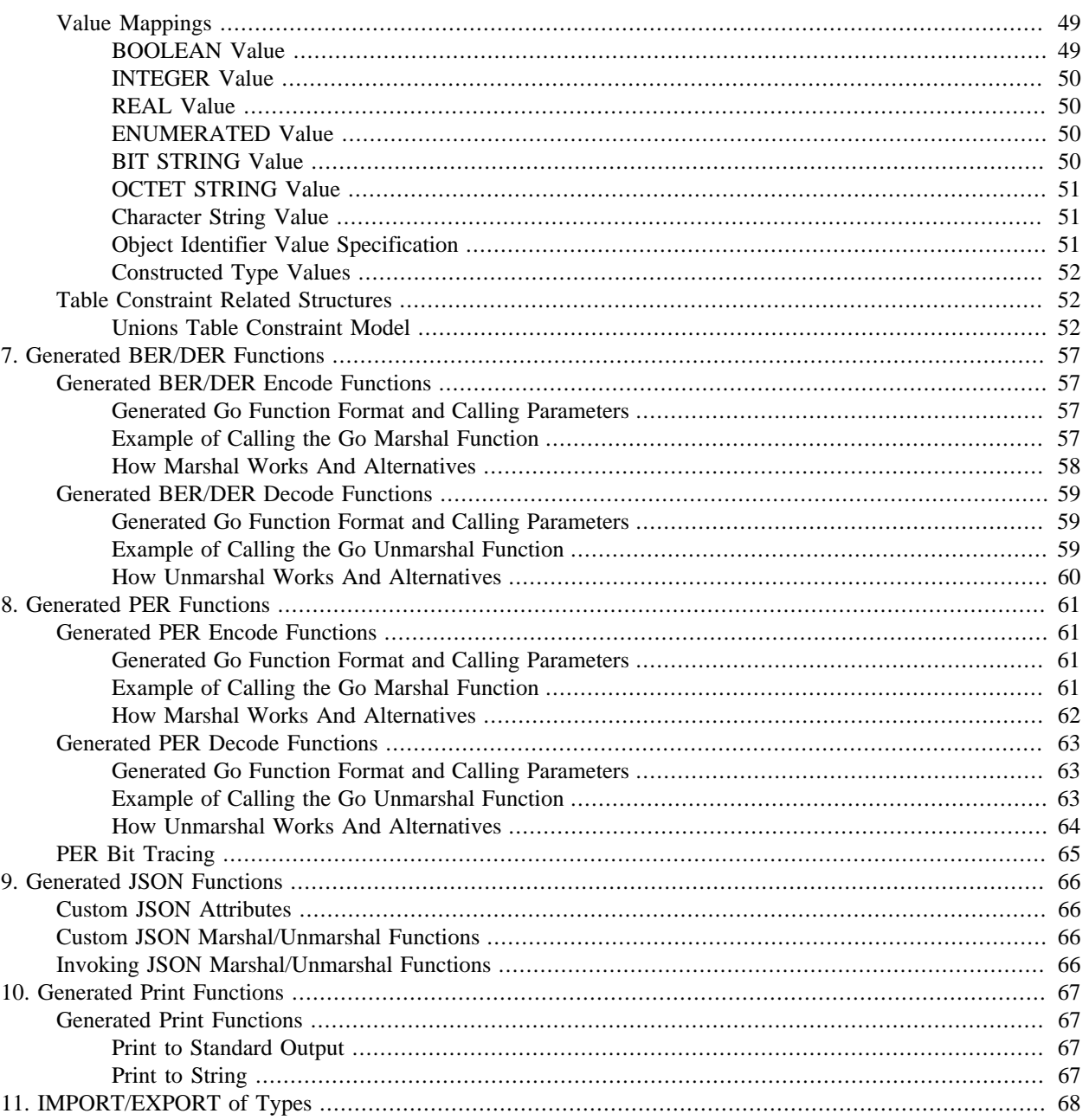

# <span id="page-4-0"></span>**Chapter 1. Overview of ASN1C for Go**

The ASN1C code generation tool translates an Abstract Syntax Notation 1 (ASN.1) or XML Schema Definitions (XSD) source file into computer language source files that allow typed data to be encoded/decoded. This release of ASN1C includes options to generate code in the following languages: C, C++, C#, Java, Python, or Go. This manual discusses the Go code generation capabilities. The following manuals discuss the other language code generation capabilities:

- *ASN1C C/C++ Compiler User's Manual* : C/C++ code generation
- *ASN1C C# Compiler User's Manual* : C# code generation
- *ASN1C Java Compiler User's Manual* : Java code generation
- *ASN1C Python Compiler User's Manual* : Python code generation

Each ASN.1 module that is encountered in an ASN.1 schema source file results in the generation of a Go source file. The name of the file is the ASN.1 module name, with hyphens removed and changed to camel-case, and an extension of '.go'.

There is also a set of functions that form the run-time component of the Go package. These functions provide primitive component building blocks that are assembled by the compiler to encode/decode complex structures. They also provide support for managing message buffers that hold the encoded message components.

This release of the ASN1C Compiler for Go works with the version of ASN.1 specified in ITU-T international standards X.680 through X.683. It generates code for encoding/decoding data in accordance with the following encoding rules:

- Packed Encoding Rules (PER) as published in the ITU-T X.691 and ISO/IEC 8825-2 standards. Includes both the aligned and unaligned variants (note: the unaligned variant is commonly known as UPER).
- JSON Encoding Rules (JER) as published in the ITU-T X.697 and ISO/IEC 8825-8 standards.

ASN1C for Go is capable of parsing all ASN.1 syntax as defined in the standards. It is capable of parsing advanced syntax including Information Object Specifications as defined in ITU-T X.681 as well as Parameterized Types as defined in ITU-T X.683.

# <span id="page-5-0"></span>**Chapter 2. ASN1C Command Line Interface (CLI)**

# <span id="page-5-1"></span>**Running ASN1C**

The ASN1C compiler distribution contains command-line compiler executables as well as a graphical user interface (GUI) wizard that can aid in the specification of compiler options. Please refer to the *ASN1C C/C++ Compiler User's Manual* for instructions on how to run the compiler. The remaining sections describe options and configuration items specific to Go.

# <span id="page-5-2"></span>**ASN1C Go Command Line Options**

The following table shows a summary of the command line options that have meaning when generating Go code:

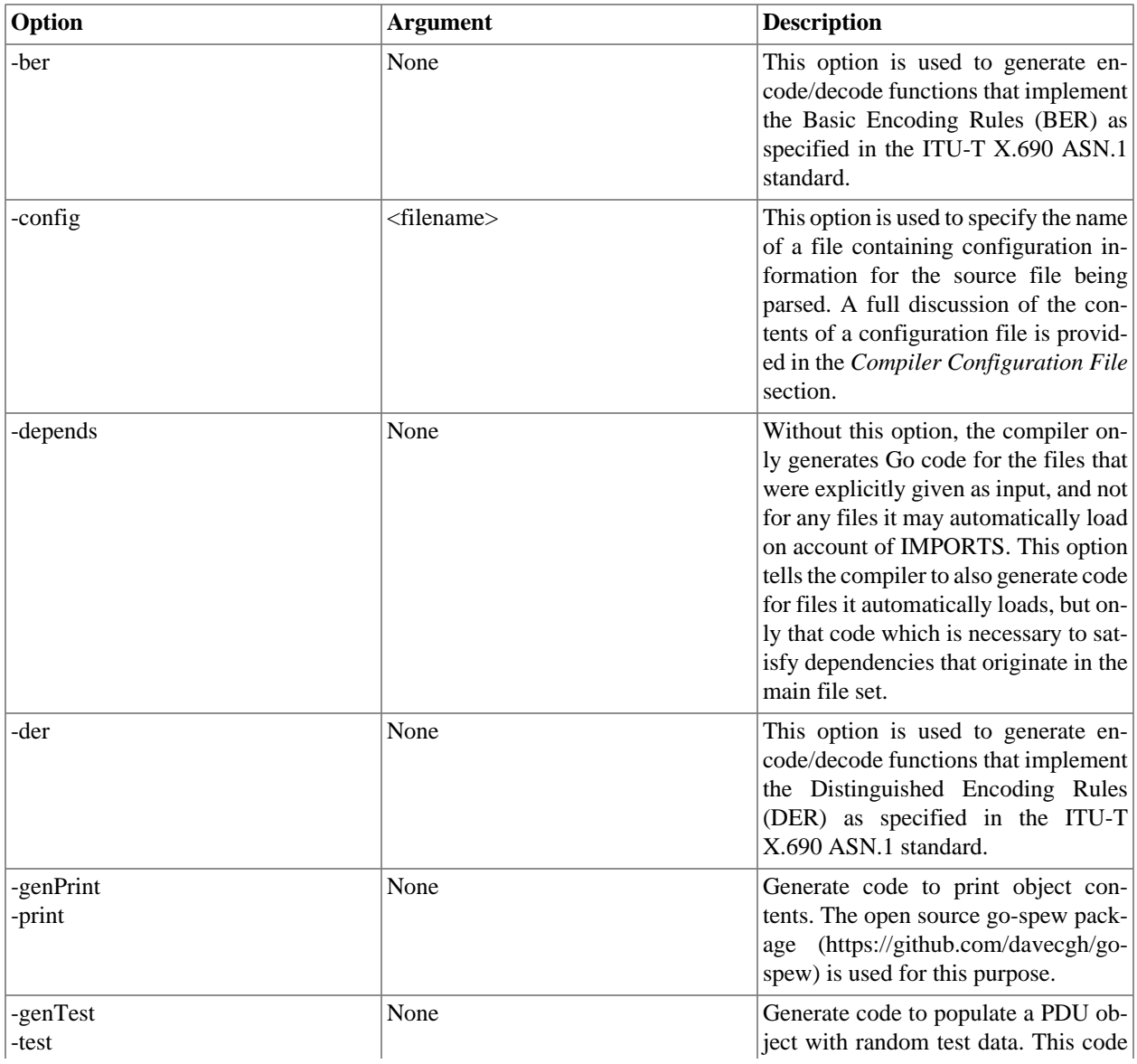

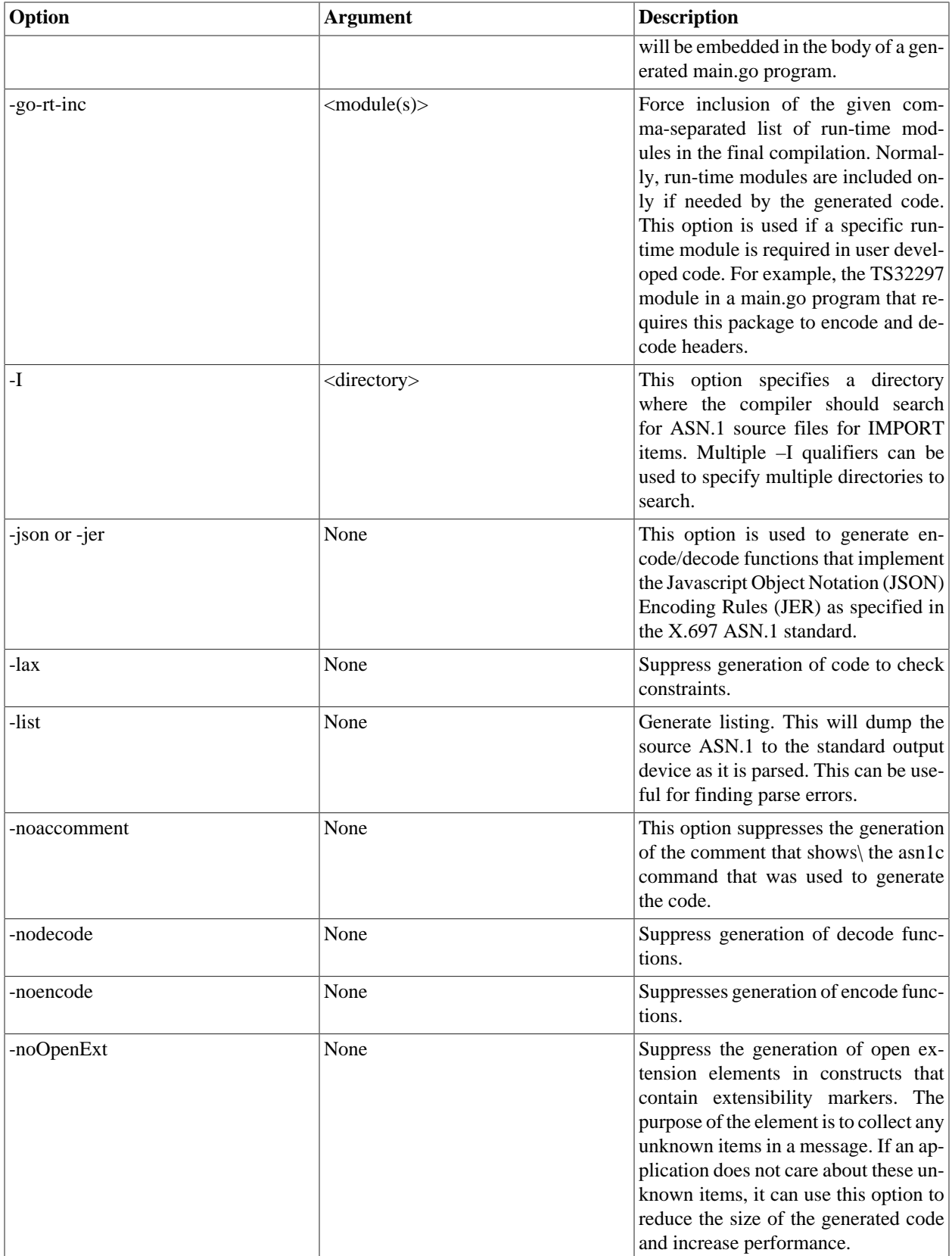

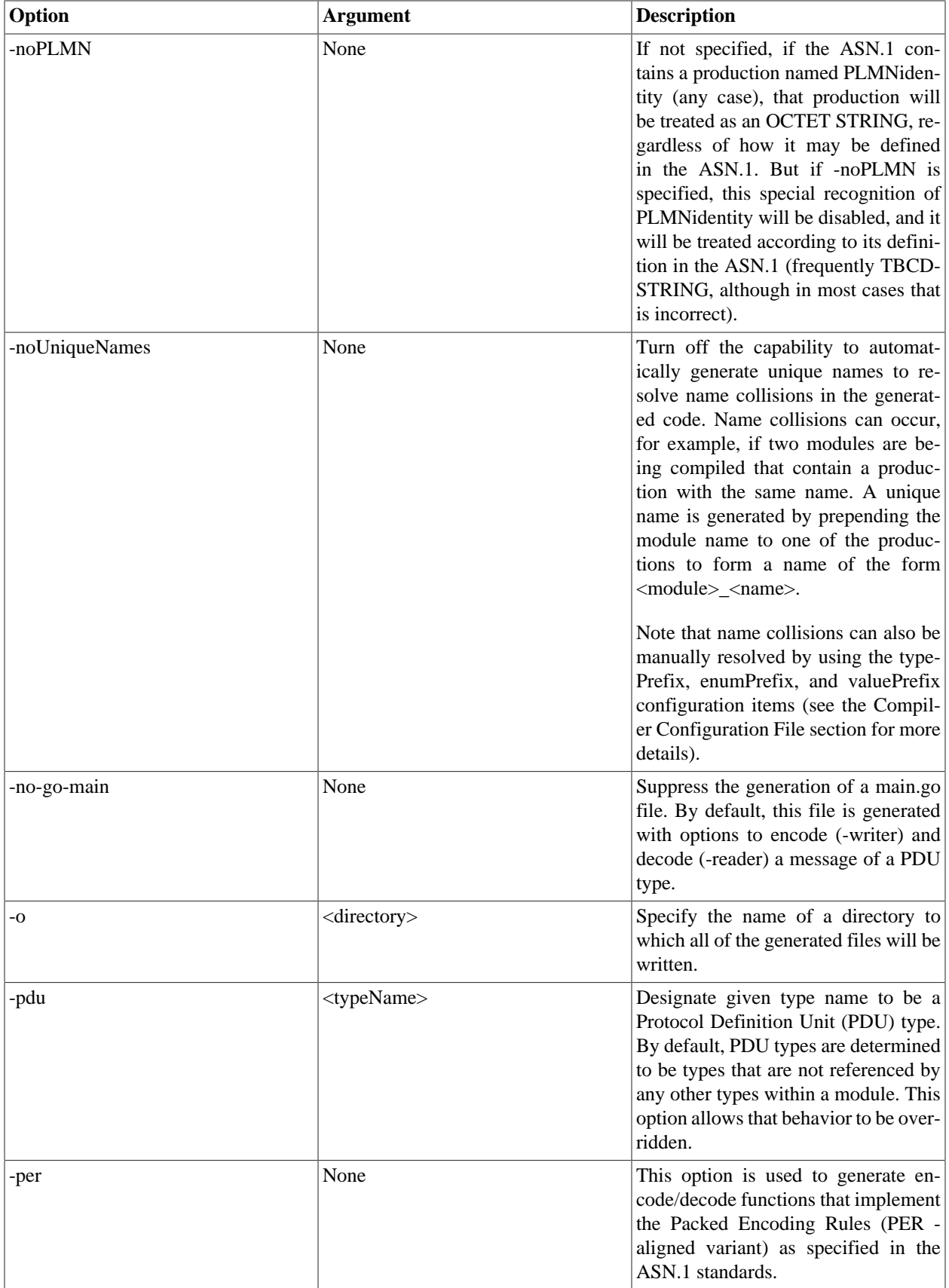

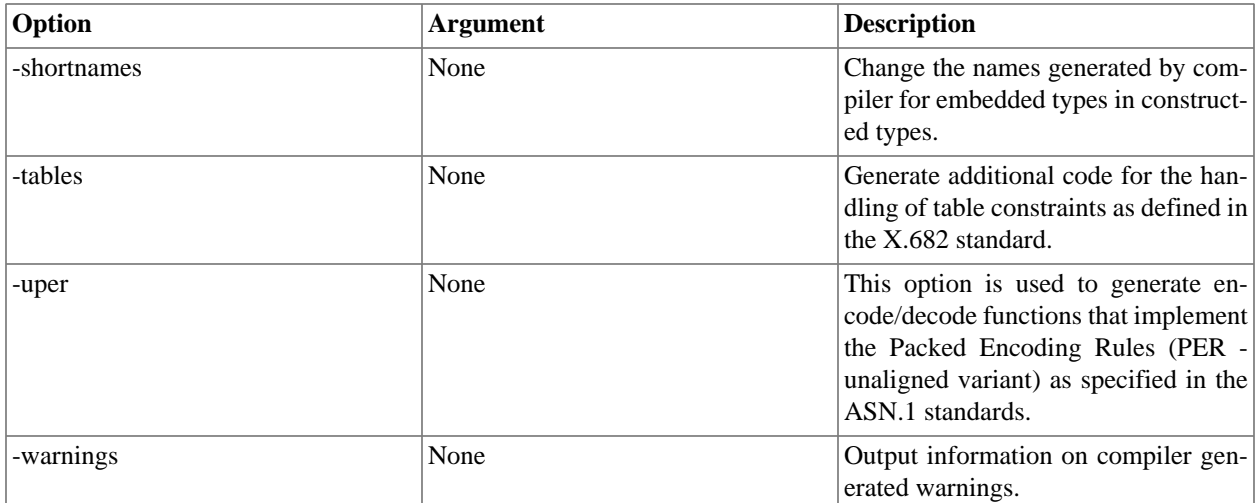

# <span id="page-8-0"></span>**Compiler Configuration File**

In addition to command line options, a configuration file can be used to specify compiler options. These options can be applied not only globally but also to specific modules and productions.

The basic structure of a configuration file is described in the  $C/C++$  User's Guide. Configuration items that are applicable to Go code generation are described in the following sections.

#### **Global Level**

These attributes can be applied at the global level by including them within the <asn1config> section:

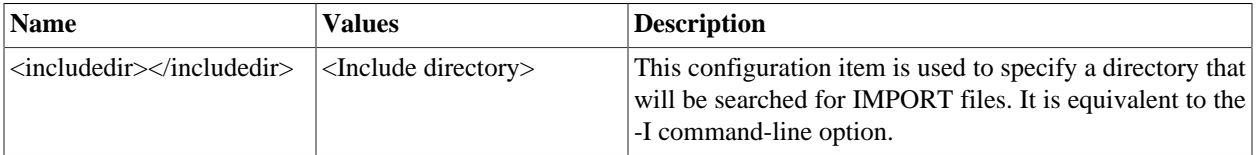

#### **Module Level**

These attributes can be applied at the module level by including them within a  $\langle$  module $\rangle$  section:

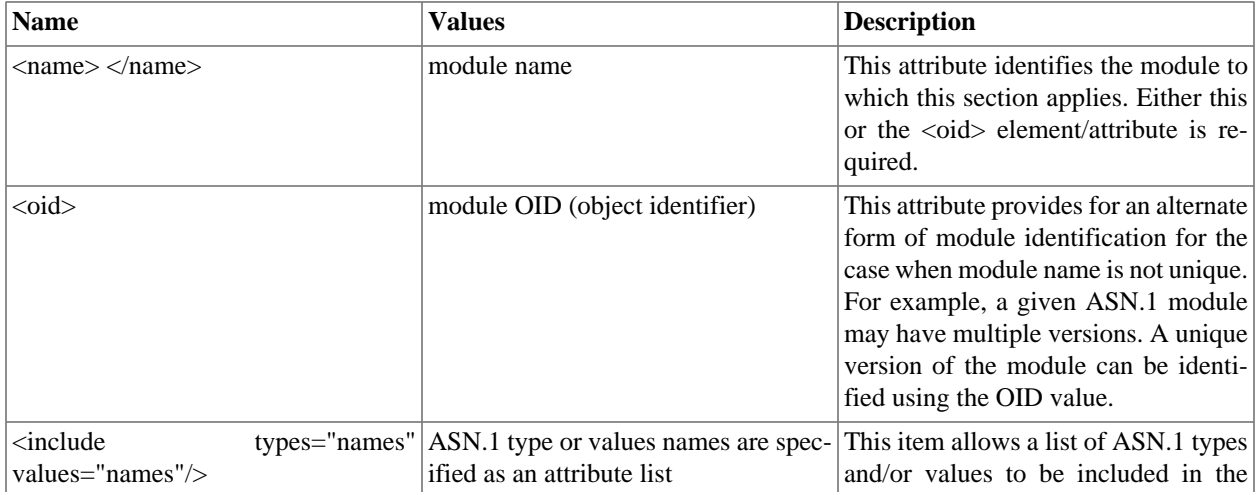

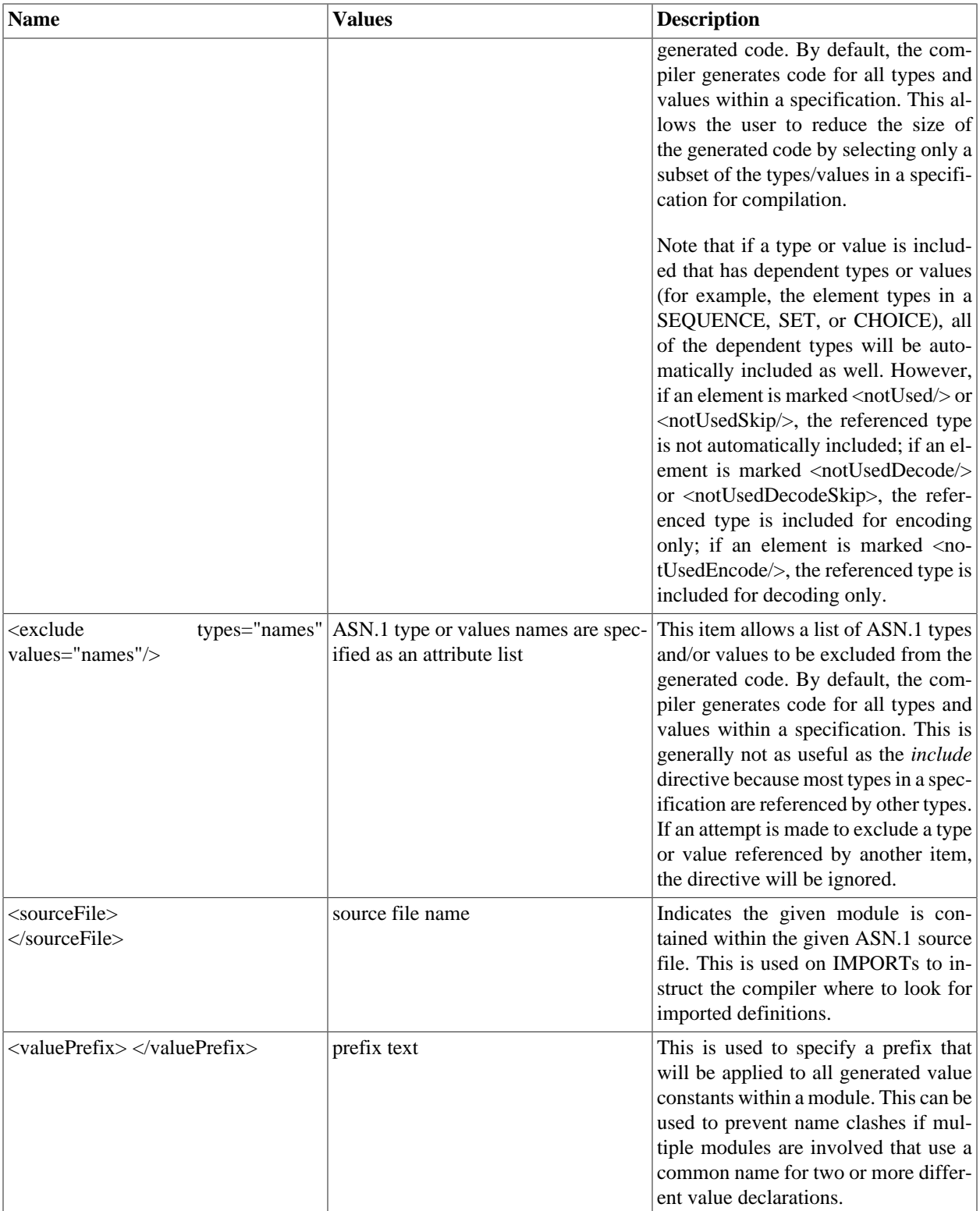

#### **Production Level**

These attributes can be applied at the production level by including them within a <production> section:

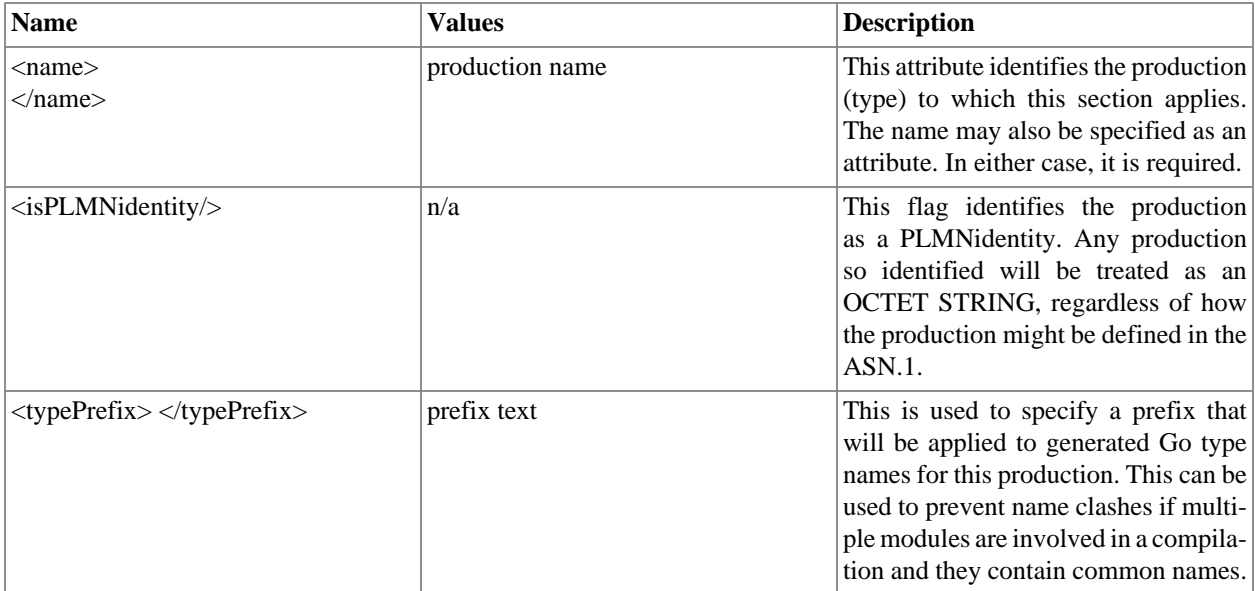

#### **Element Level**

These attributes can be applied at the element level by including them within an <element> section:

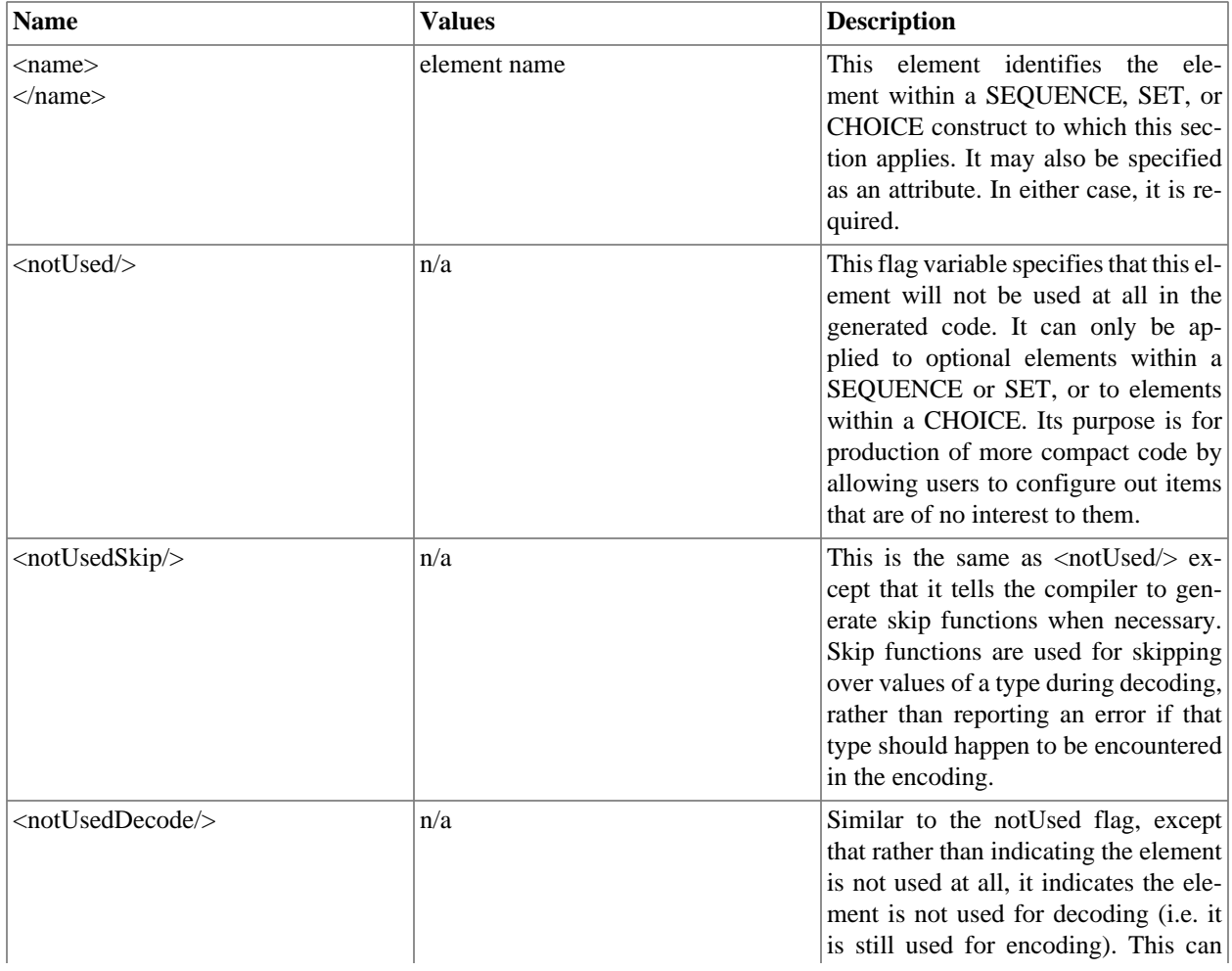

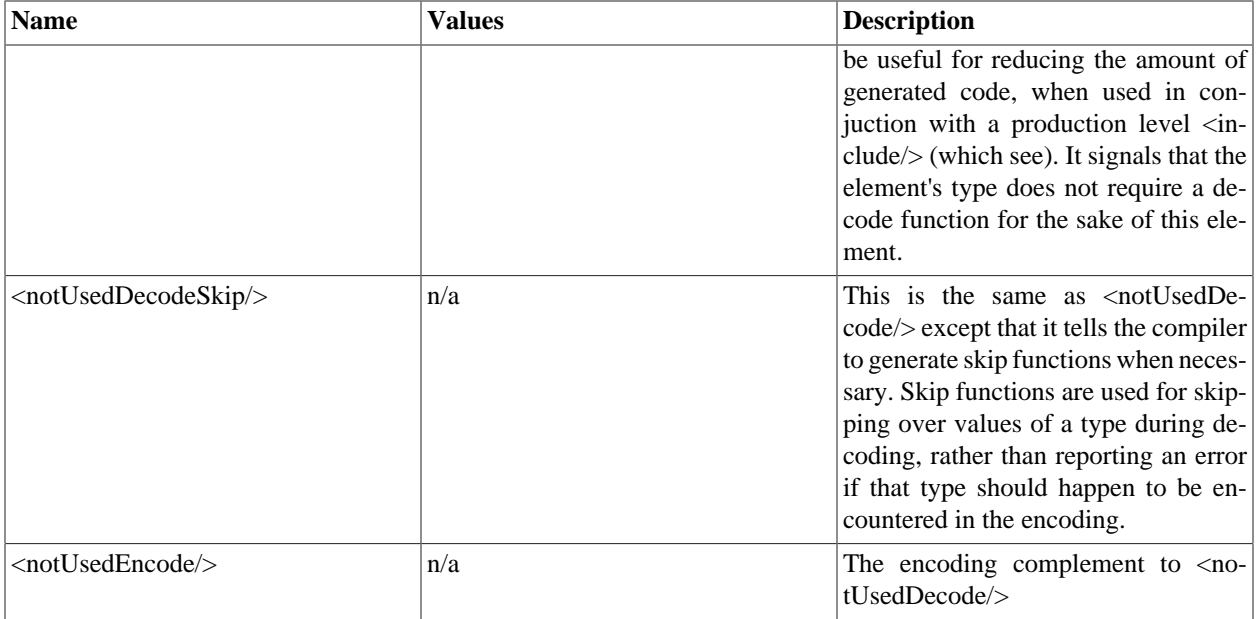

## <span id="page-11-0"></span>**Compiler Error Reporting**

Errors that can occur when generating source code from ASN.1 take two forms: syntax errors and semantic errors.

Syntax errors are errors in the ASN.1 source specification itself. These occur when the rules specified in the ASN.1 grammar are not followed. ASN1C will flag these types of errors with the error message 'Syntax Error' and abort compilation on the source file. The offending line number will be provided. The user can re-run the compilation with the '-l' flag specified to see the lines listed as they are parsed. This can be quite helpful in tracking down a syntax error.

The most common types of syntax errors are as follows:

- Invalid case on identifiers: module names must begin with an uppercase letter, production (type) names must begin with an uppercase letter, and element names within constructors (SEQUENCE, SET, CHOICE) must begin with lowercase letters.
- Elements within constructors not properly delimited with commas: either a comma is omitted at the end of an element declaration, or an extra comma is added at the end of an element declaration before the closing brace.
- Invalid special characters: only letters, numbers, and the hyphen (-) character are allowed. Programmers tend to like to use the underscore character (\_) in identifiers. This is not allowed in ASN.1. Conversely, Go does not allow hyphens in identifiers and prefers names be in camel-case form. ASN1C will attempt to transform the ASN.1 names into the Go preferred format.

Semantic errors occur on the compiler back-end as the code is being generated. In this case, parsing was successful, but the compiler does not know how to generate the code. These errors are flagged by embedding error messages directly in the generated code.

# <span id="page-12-0"></span>**Chapter 3. ASN1C GUI Users Guide**

# <span id="page-12-1"></span>**Quick Start**

This section demonstrates running ACGUI, activating a license key, creating a new ASN.1 schema, and compiling it to C for BER data. The process is similar for other languages.

## <span id="page-12-2"></span>**Activating a License Key**

First, start ACGUI. The Enter License Key window may be displayed to activate a license key.

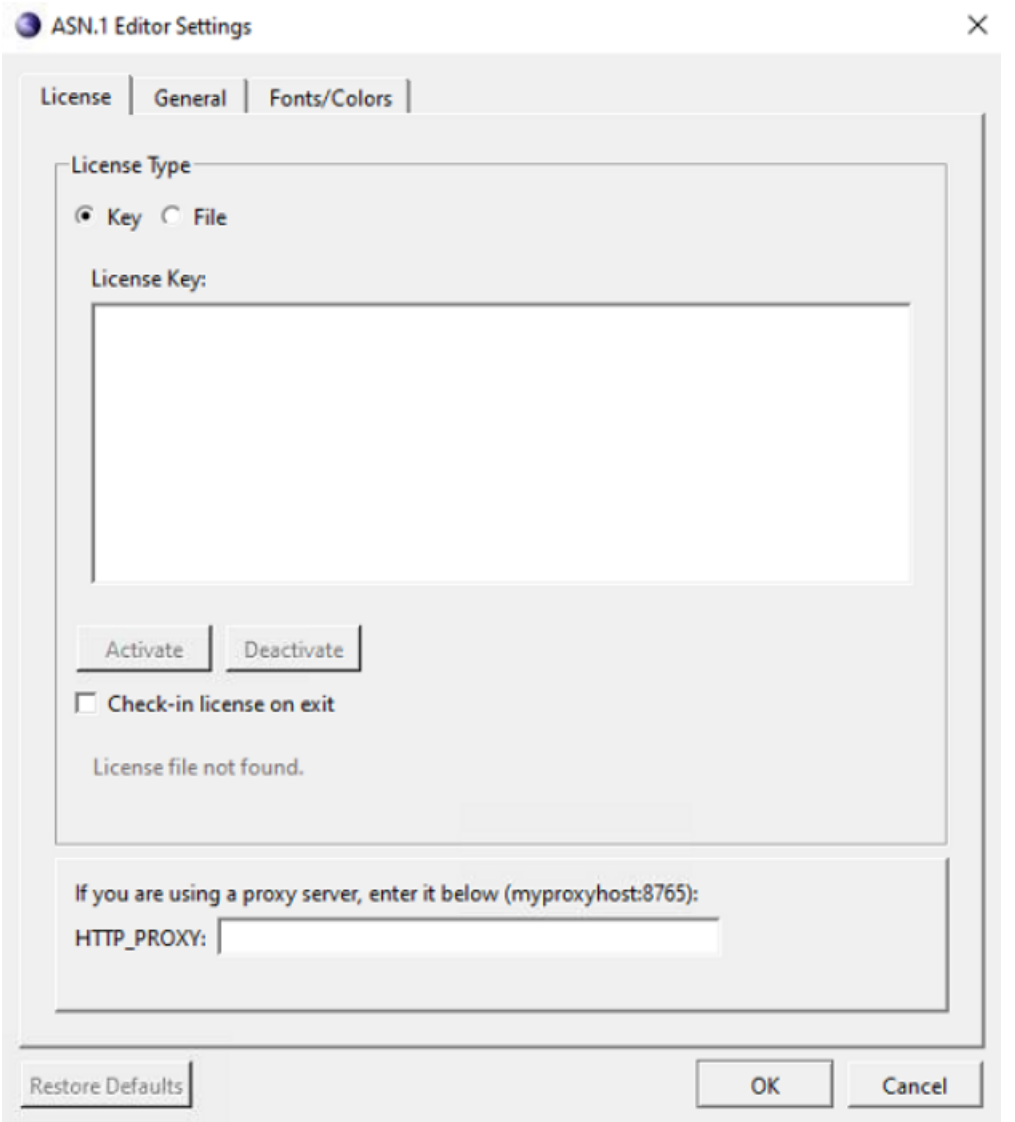

If the Enter License Key window is displayed and it is not showing a current license key, right-click in the text box and paste the accurate license key. Then click Activate to unlock ASN1C.

In some cases, the Enter License Key window is displayed and showing a current license key. In these cases, it is likely that the key being shown is expired. First deactivate the current key by clicking Deactivate. Then, right-click in the text box and paste the current license key, and click Activate to unlock ASN1C.

If an osyslic.txt license file is being used instead of a key, and the osyslic.txt is in a location where the GUI does not look, click Import to find the file and use it to unlock ASN1C.

If Skip is clicked within the Enter License Key window, the features of the GUI can be explored, but code cannot be generated.

If a new license key must be activated and the current one is still valid (for example, if ASN1C is purchased before the evaluation key expires), the existing license must be deactivated first. This deactivation can be done from the GUI by navigating to Tools > Options and then selecting the License tab. The ASN.1 Editor Settings window is displayed.

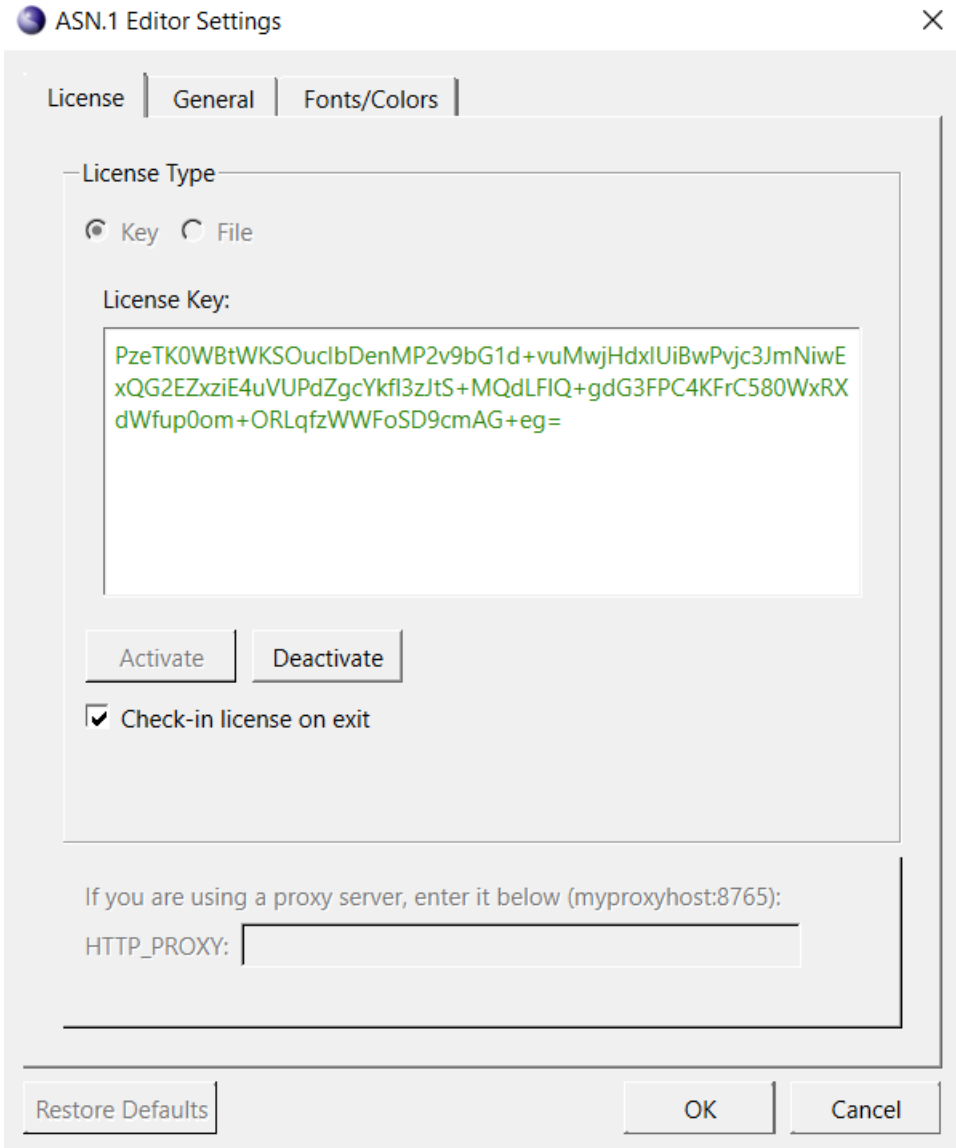

Click Deactivate to deactivate the existing license. Then click OK. Next, navigate to Tools > Options > License tab again to activate the new key.

The "Check-in license on exit" check box is used to indicate that the license should be immediately returned to the license pool upon exit making it available for other users on different machines. If not checked, the machine on which it is being used will continue to hold it until it times out (typically in 24 hours). If you will only be using ASN1C on a single machine most of the time, it is better to keep it unchecked as it will lead to faster startups since the Internet check will not need to be done each time.

The HTTP PROXY box can be used if you are using ASN1C on a machine that requires Internet requests go through a proxy server.

## <span id="page-14-0"></span>**Creating a New Project**

Once the ASN1C program has been activated, a new project can be created to store all of the settings. To do this, select Project > New Project from the menu. The ASN1C Settings window is displayed.

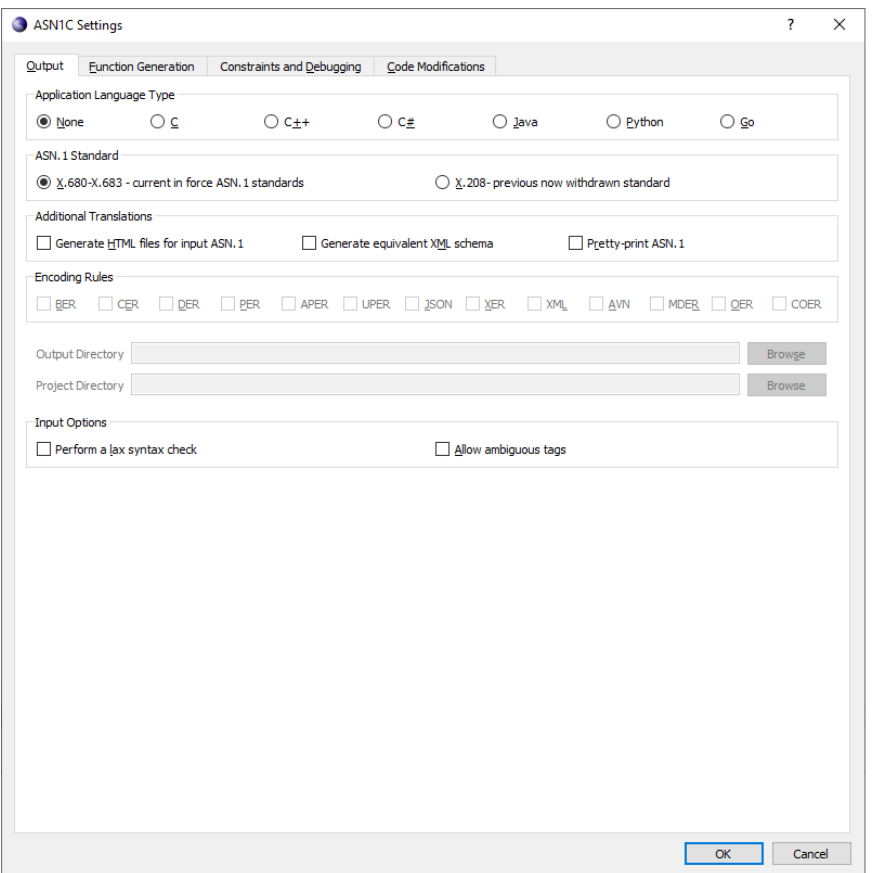

The Output tab is displayed by default. In the Application Language Type section, select C. In the Encoding Rules section, select BER. Finally, in the Output Directory text box, enter or browse to the location where the generated files should be saved. When finished defining the project settings, click OK. These settings can be changed at any time by selecting Project > Project Settings from the menu.

Next, a new schema file is created for the project. Click New in the toolbar or navigate to File > New Schema File. A dialog box is displayed to define a name for the new file. Once entered, the file is added to the project window under the "Schema/ASN.1 files" heading and its empty contents are shown in the editor.

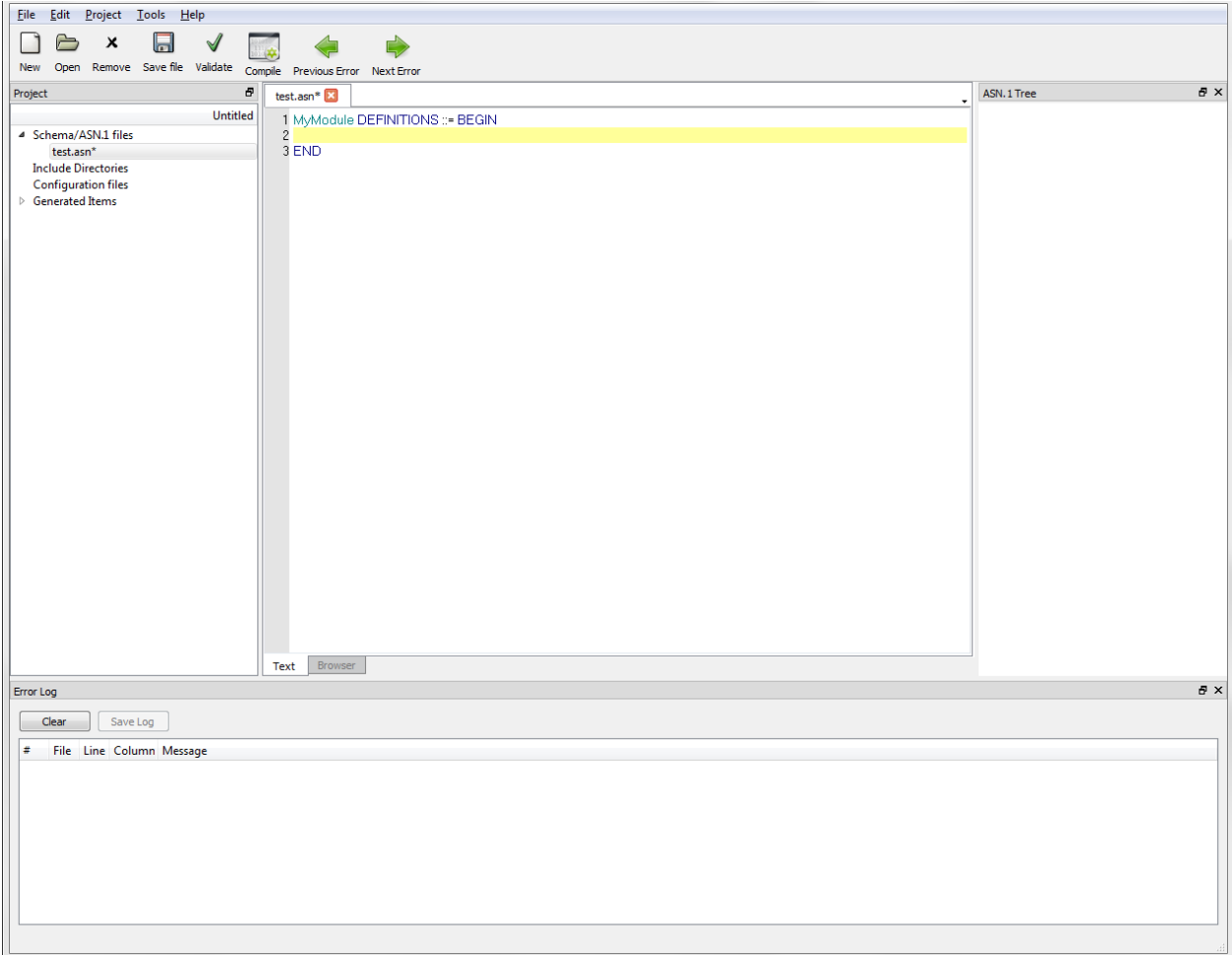

The schema is then written between the "DEFINITIONS ::= BEGIN" and "END" statements in the file. For this example, the following can be entered:

```
MySequence ::= SEQUENCE {
     ingredient PrintableString,
     count INTEGER,
     units PrintableString
}
```
Once the schema is created, click Validate to perform a check for errors.

#### **Note**

If the new schema file has not yet been saved, ACGUI asks if it should be. Once saved, ACGUI validates the file.

If the schema has errors, they are displayed in the log at the bottom of the ACGUI window.

Once the project has been configured, click Compile to generate code according to the project settings. If compliation is successful, a list of generated files, sorted according to the selected language, is displayed under the Generated Items heading in the Project pane. If compilation is not successful, any errors are displayed in the Error Log.

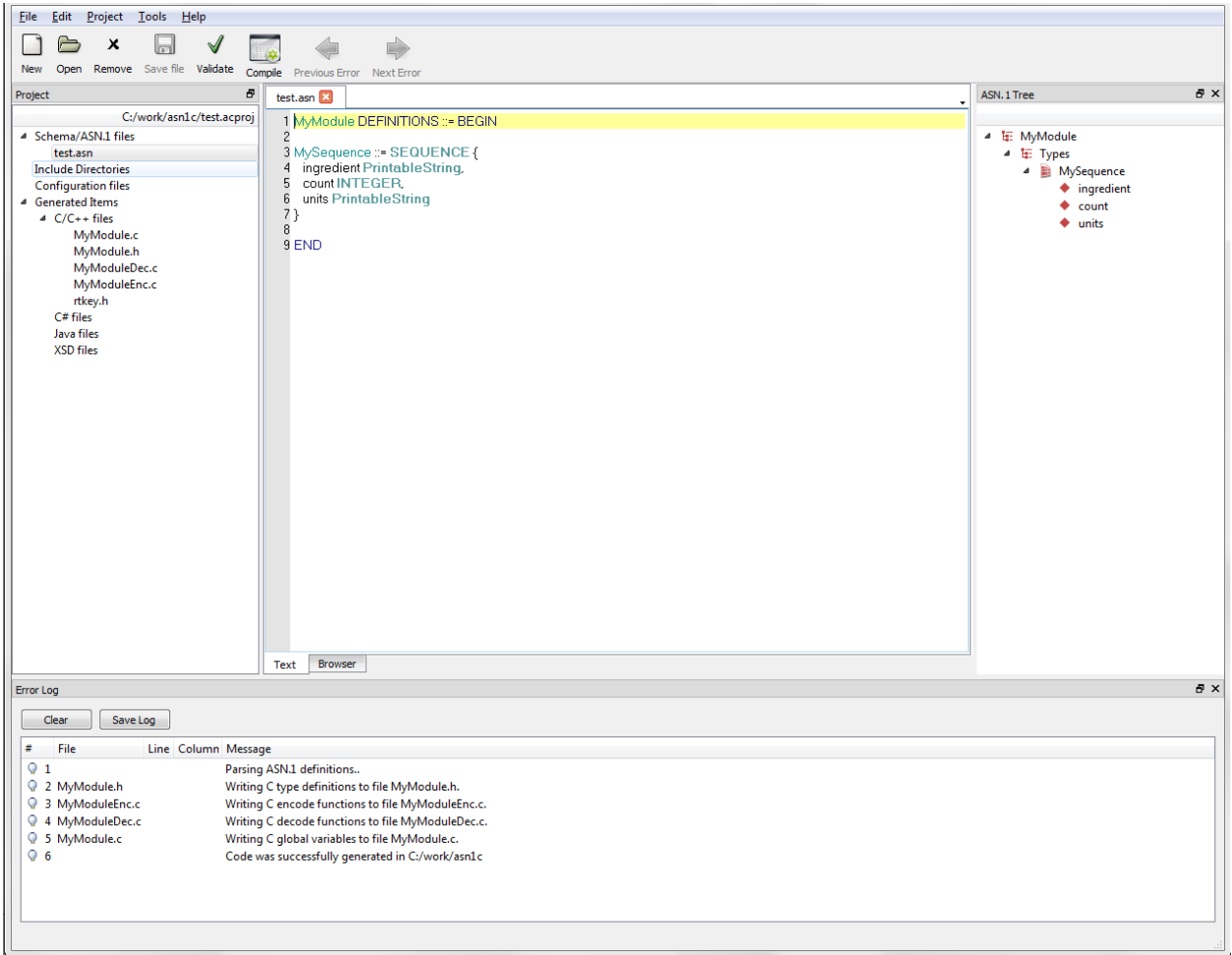

At this time, project settings can be changed and schema files can be edited as needed.

# <span id="page-16-0"></span>**Creating a Project**

Since there are a large number of options available in the code generation process, ACGUI allows settings to be saved in project files for reuse. Project files can be created, opened, and saved from the Project menu. If no project file is explicitly used, a dummy project is implicitly created and can be saved to a file at a later time.

### <span id="page-16-1"></span>**Creating a New Project**

To create a new project file, select Project > New Project from the menu. The ASN1C Settings window is displayed.

The ASN1C Settings window contains standard tabs for Output, Function Generation, Constraints and Debugging, and Code Modifications. Additional tabs are loaded once an Application Language Type is selected on the Output tab.

Once all project settings have been defined, click OK.

#### **Note**

Details regarding the tabs and contents within the ASN1C Settings window can be found in the Interface topic of this guide.

## <span id="page-17-0"></span>**Editing a Project**

A project's settings can be changed at any time by navigating to Project > Project Settings.

## <span id="page-17-1"></span>**Opening a Project**

To open an existing project, navigate to Project > Open Project. Use the File Explorer window to navigate to the desired project and click Open. Recent projects can be accessed by navigating to Project > Recent projects and selecting the desired project from the list.

Once opened, project assets, such as ASN.1 schemas and generated source files, are visible in the Project pane.

## <span id="page-17-2"></span>**Saving a Project**

To save a project, navigate to Project > Save Project or Project > Save Project As.

# <span id="page-17-3"></span>**Editing Schemas**

The central area of the ACGUI window is dedicated to editing ASN.1 schema definition files.

### **Note**

Additional information on the schema Editor can be found in the Interface topic of this guide.

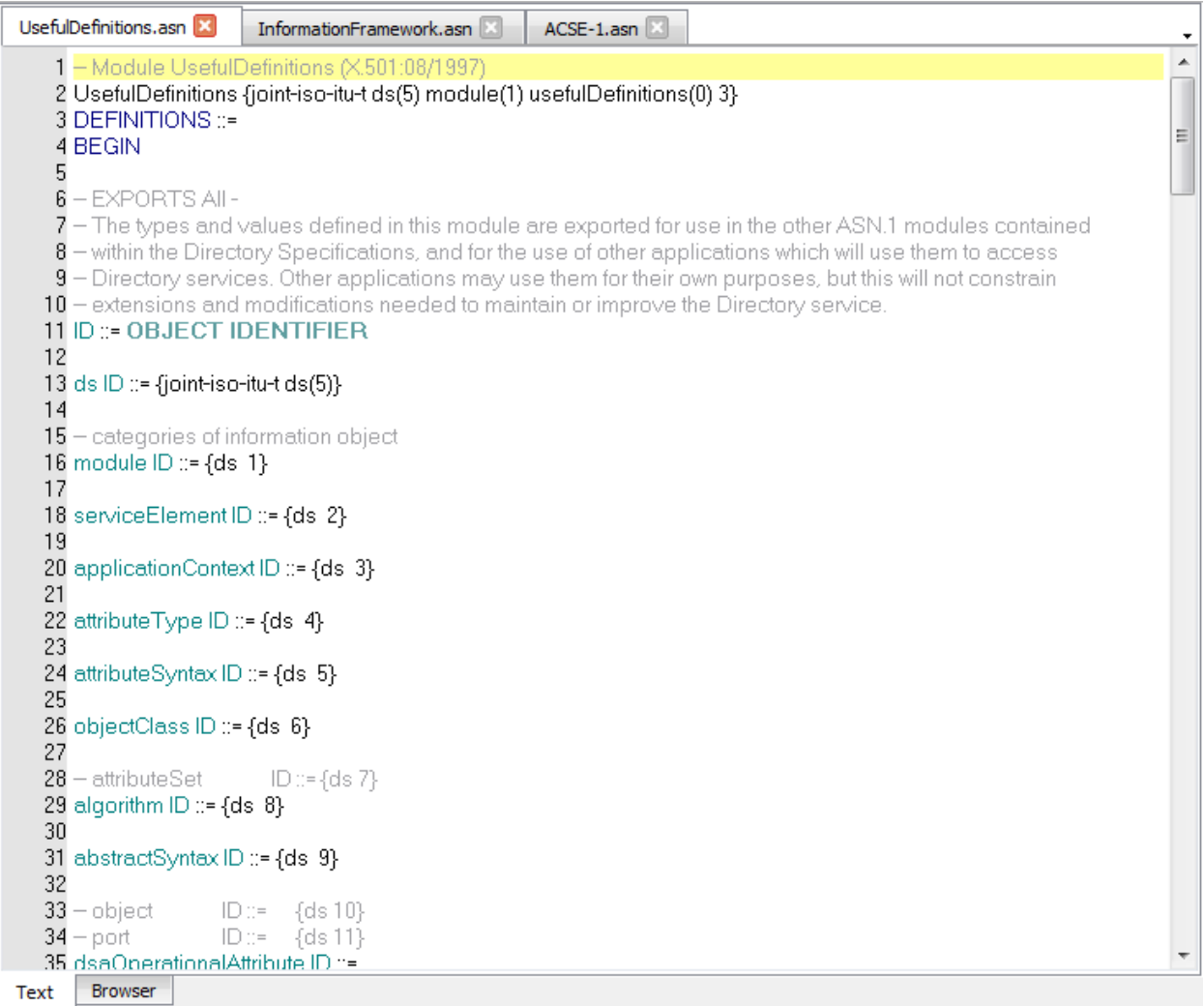

## <span id="page-18-0"></span>**Creating a New Schema File**

To create a new schema file, click New in the toolbar or navigate to File > New Schema File. A tab titled 'Untitled1.asn' is displayed in the central editing area of the GUI.

Define the schema by copy/pasting text or by manually entering text between the "DEFINITIONS ::= BEGIN" and "END" statements in the file. When finished, click Save file in the toolbar or navigate to File  $>$  Save file or File  $>$ Save file as. Click Validate to check for proper syntax and to confirm that no errors are present. Upon validation, a success or failure message is returned in the Error Log.

## <span id="page-18-1"></span>**Editing a Schema File**

To open an existing schema file for edit, click Open in the toolbar or navigate to File > Open File. The file is added to the project and is displayed as a tab in the central editing area. A schema file that is already included in a project can be opened by selecting the file name from the list of Schema/ASN.1 files in the Project pane.

At any point during editing, the schema can be saved and validated.

## <span id="page-19-0"></span>**Deleting a Schema File**

To remove a schema file from a project, right-click on the file name from the list of Schema/ASN.1 files in the Project pane and select Remove. Or, simply select the file within the Schema/ASN.1 files list and click Remove in the toolbar.

# <span id="page-19-1"></span>**Compiling**

Once a project is created and schemas are added, the schemas may be compiled to generate source code and related files.

### **Note**

A target language must be selected for the project prior to compiling. To set the target language, navigate to Project > Project Settings > Output tab, and make a selection from the Application Language Type section.

Click Compile from the toolbar or navigate to Tools > Compile. Upon compilation, a success or failure message is returned in the Error Log.

#### **Note**

Upon clicking Compile, if any files have unsaved changes, a dialog box is displayed to prompt the user to save the files.

After compilation, changes can continue to be made to the schema and to the project settings. Recompilation can be done as needed.

# <span id="page-19-2"></span>**Interface**

The ACGUI interface is comprised of five parts: Editor, Project window, ASN.1 Tree window, Error Log window, and Project Settings.

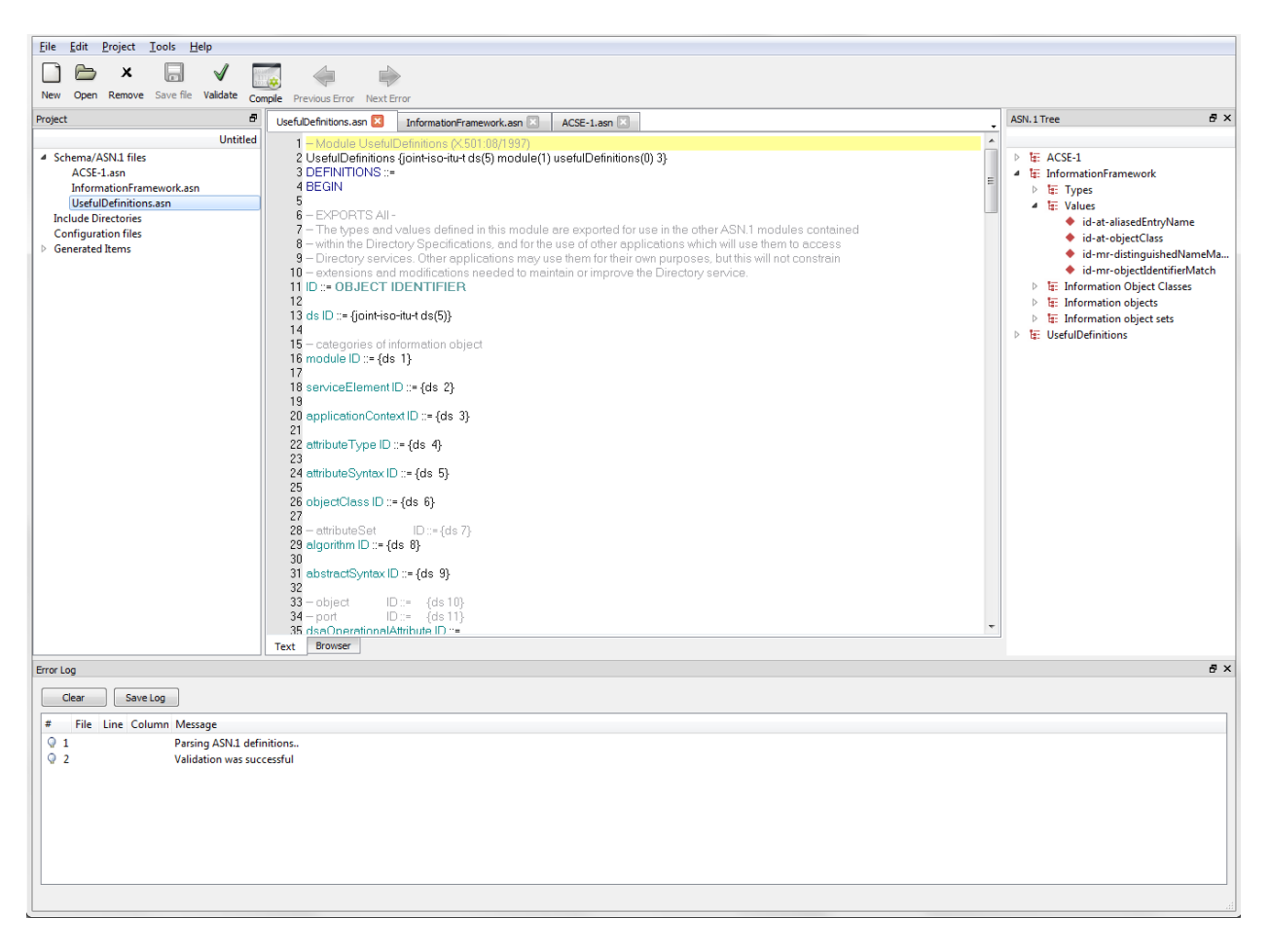

## <span id="page-20-0"></span>**Editor**

The central part of the ACGUI window is the schema Editor. From here, schema files can be viewed and edited.

To begin editing an ASN.1 schema, create or open a schema file. A new schema file can be opened by clicking New in the toolbar or by navigating to File > New Schema File. An existing schema file can be accessed via the Open button in the toolbar or navigating to File > Open File. The file is added to the current project and shown in the Editor.

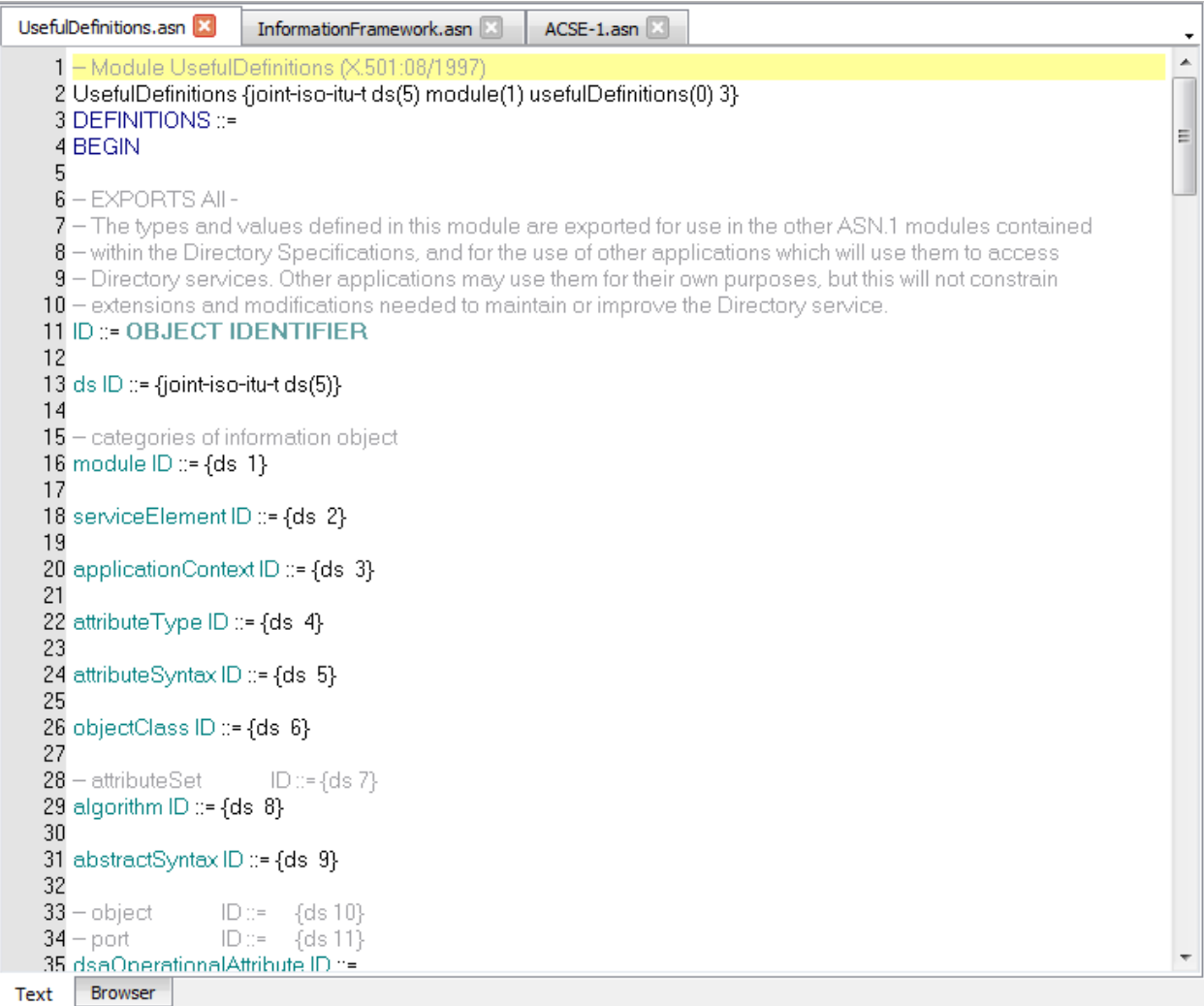

The Editor window is also used to display a schema browser for navigating within a validated schema. To display the browser after validating a schema, click on an item in the ASN.1 Tree window. The browser displays a hyperlinked version of the schema, centered on the definition of the selected item. Click the names of other defined types in the browser to show their definitions.

By default, schema documents are displayed as tabs in the Editor. The Text and Browser tabs at the bottom of the window are for schema editing and hyperlinked schema browsing, respectively. Schema files currently open for edit are displayed as tabs at the top of the Text tab.

## <span id="page-21-0"></span>**Project Window**

The Project window allows the user to interact with project assets, and contains the following components: Schema/ ASN.1 files, Include Directories, Configuration files and Generated Items.

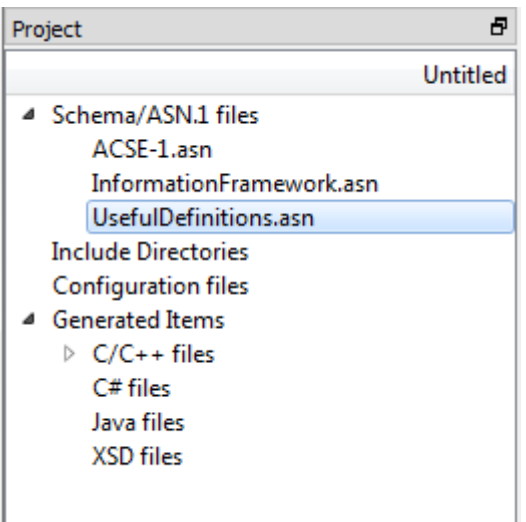

The Project window contains the following sections:

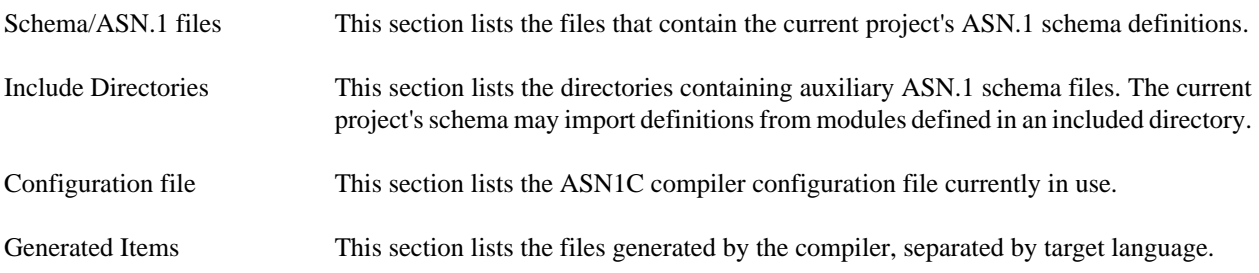

Click on a schema or configuration file in the Project window to open that file in the Editor. Right-click on any schema file, include directory, or configuration file to easily add another or remove that particular asset from the project.

Right-clicking on the Schema/ASN.1 files heading also displays options for 'Find in Files' and 'Replace in Files.'

Selecting 'Find in Files' displays the Find in Files window, which provides users with the ability to enter any text to be located in either all schemas in the project, or only the schemas currently open in the editor. Once the Find parameters have been defined, click Find All to be presented with a list of files that contain the search text.

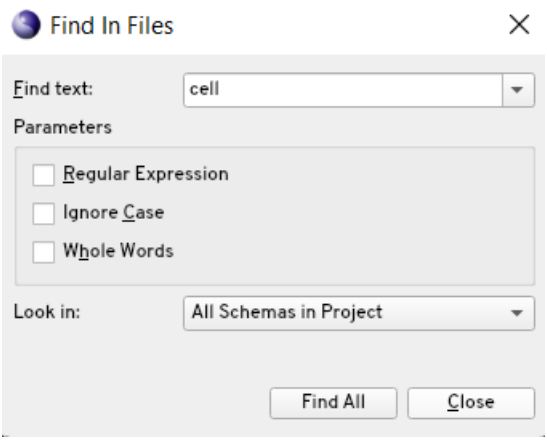

Click an entry within the results list to display the text in the editor.

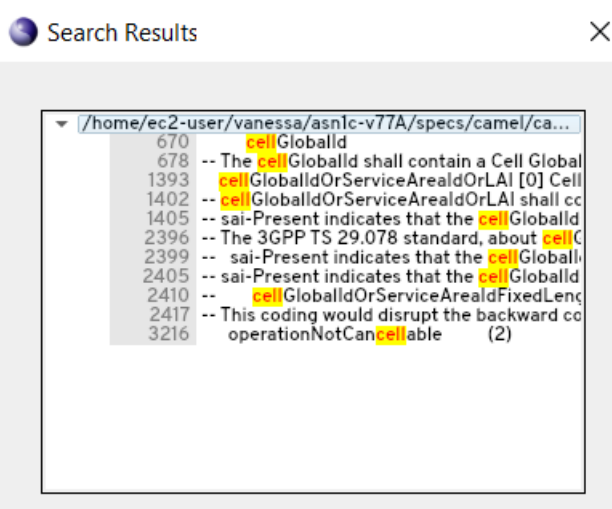

Selecting 'Replace in Files' displays the Replace in Files window, which provides users with the ability to enter any text to be located and replaced in either all schemas in the project, or only the schemas currently open in the editor. Once the Find and Replace parameters have been defined, click Replace All to be presented with a list of files that include the word to be changed.

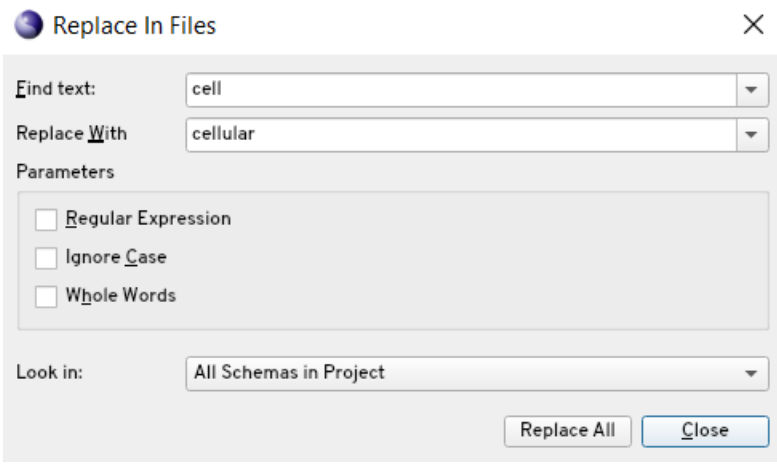

Click an entry within the results list to display the text in the editor, and if desired, deselect any check box next to an entry in the results list to prevent the replacement from happening on that result. Click Replace to perform the word replacement.

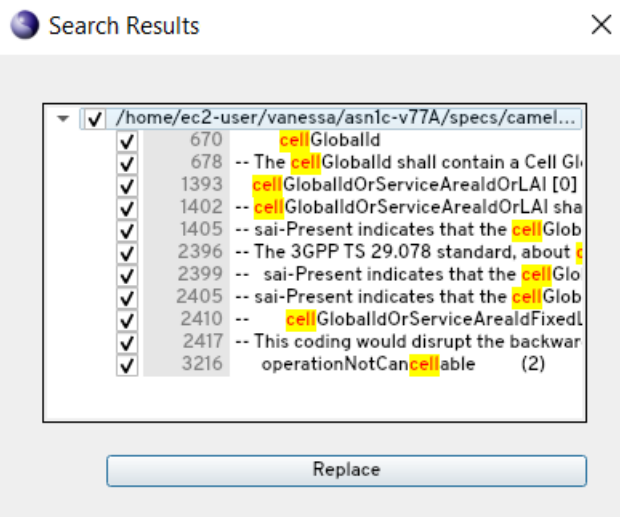

### <span id="page-24-0"></span>**ASN.1 Tree Window**

Once a schema has been validated or compiled in ACGUI, the ASN.1 Tree window provides an interactive view of the ASN.1 types defined in it.

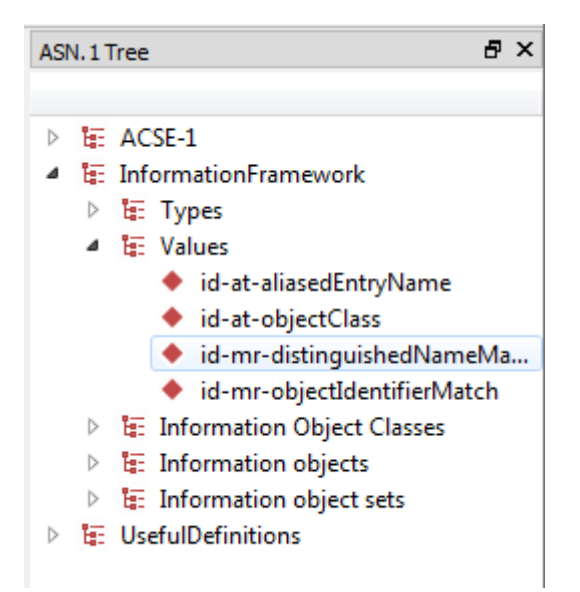

At the top level of the tree, the modules of the schema are shown. Each of these modules can be expanded to reveal branches for the types, values, information objects, etc. defined within. Click on any node of the tree to show the relevant ASN.1 definition in a built-in browser in the Editor window.

## <span id="page-24-1"></span>**Error Log Window**

The Error Log window displays messages related to schema validation and compilation. Whenever a schema is successfully validated or compiled, the Error Log reports a success. If an error occurs, an error message is displayed.

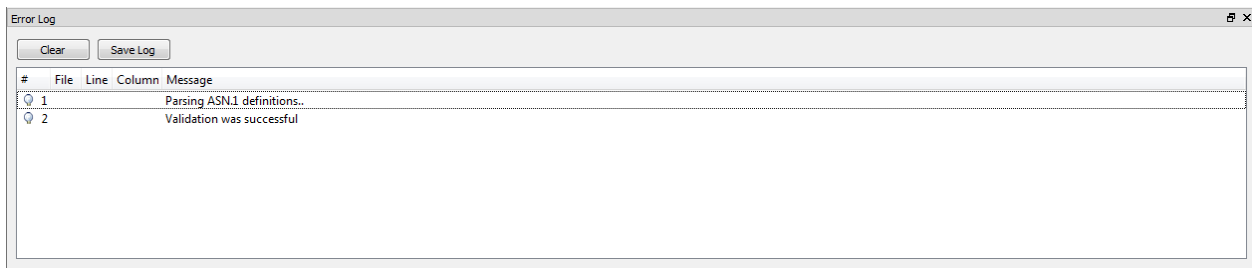

In many cases, an error is associated with a particular portion of the schema being compiled. Click on an error to open the schema editor at the location in which the error occurred. If more than one error is reported, clicking Next Error and Previous Error in the toolbar moves the Editor window to the part of the schema where the next or previous error occurred.

When the reported errors are no longer needed, click Clear in the Error Log window to remove them from display.

## <span id="page-25-0"></span>**Project Settings**

The Project Settings window is where details regarding the project, such as encoding rules, target language, and code features to generate are modified. The window contains the following tabs: Output, Function Generation, Constraints and Debugging, Code Modifications, language-specific code modifications, and Build Options.

### **Output tab**

The Output tab contains options for selecting a target language, encoding rules, and output directory.

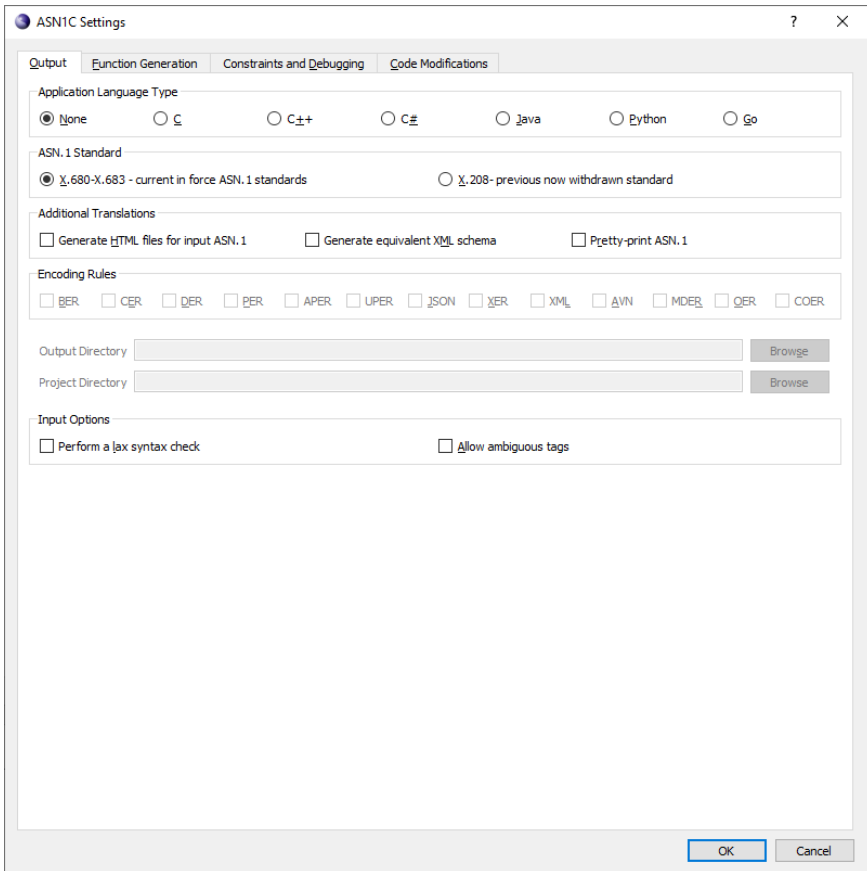

The Output tab contains the following sections:

Application Language Type This section provides users with the ability to define the target language for the project. A target language must be selected in order to compile a schema.

> Depending on the target language selected, additional options are displayed within the Output tab.

> For C or C++ target languages, the C/C++ Output Options section controls how generated code is distributed across source files.

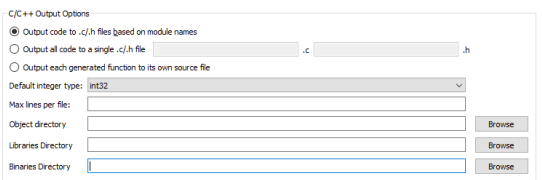

For C#, the C# Code Organization section controls how generated code is distributed across source files and how files are organized into directories.

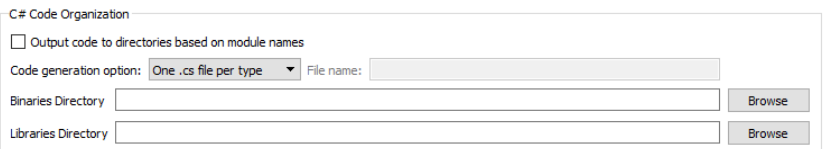

For Java, the Java Code Organization section controls how generated code should be organized into directories based on the ASN.1 module for which they were generated. Alternatively, generated files are placed directly into the output directory.

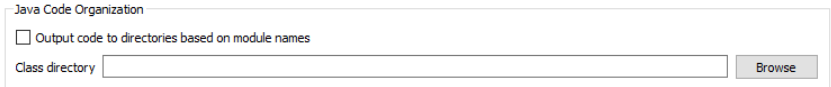

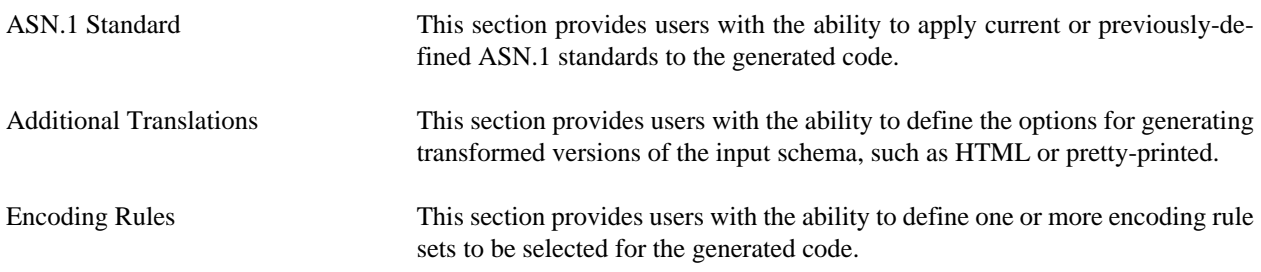

Input Options This section provides users with the ability to define how strict the compiler is when parsing ASN.1 schema.

### **Function Generation tab**

The Function Generation tab provides settings for the functionality to include in generated code.

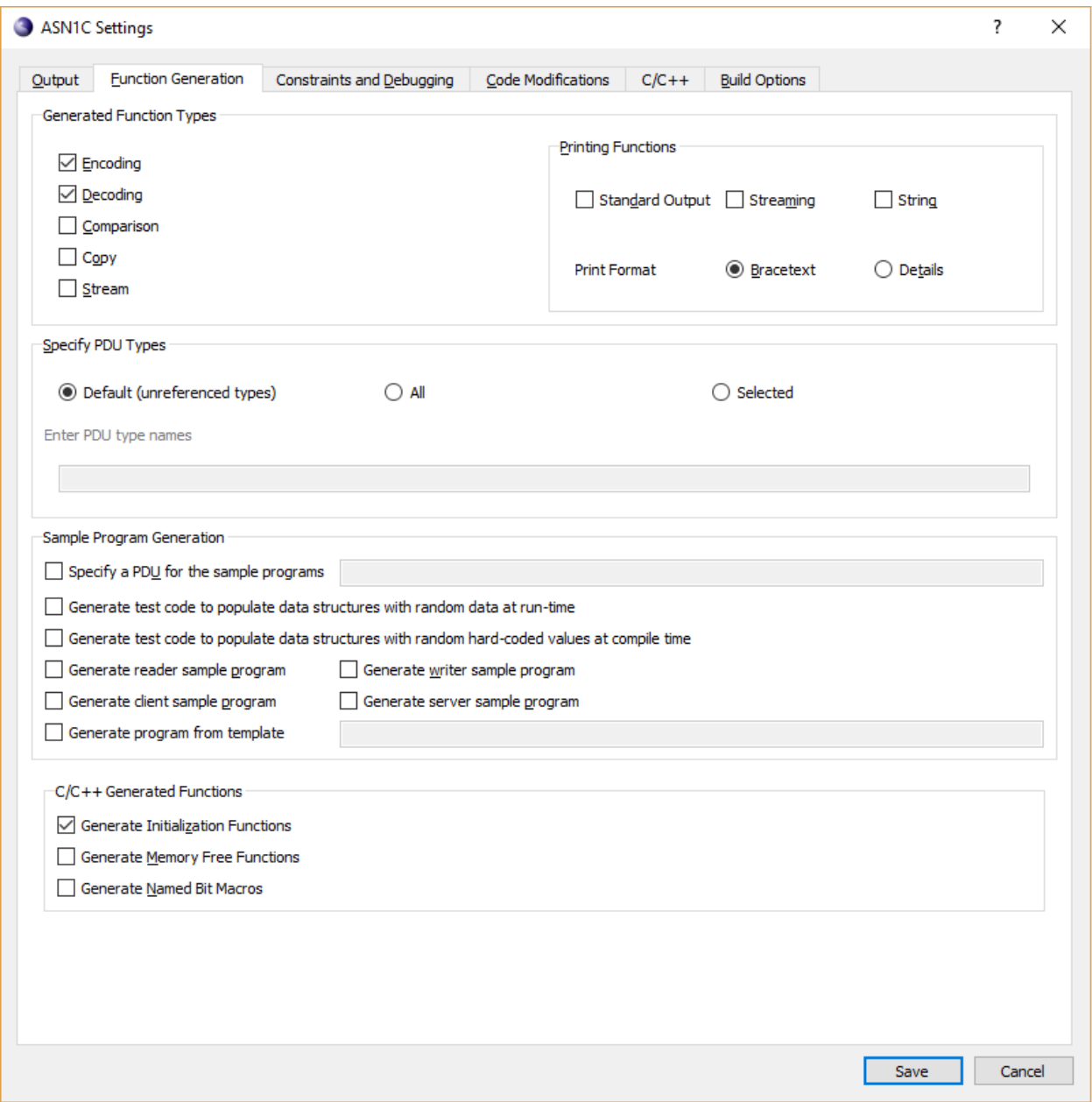

The Function Generation tab contains the following sections:

Generated Function Types This section provides users with the ability to define granular control of which functions to generate. The printing functions allow for various printing schemes to be generated, such as print-to-string and print-to-standard-output, and how the printed data should be formatted.

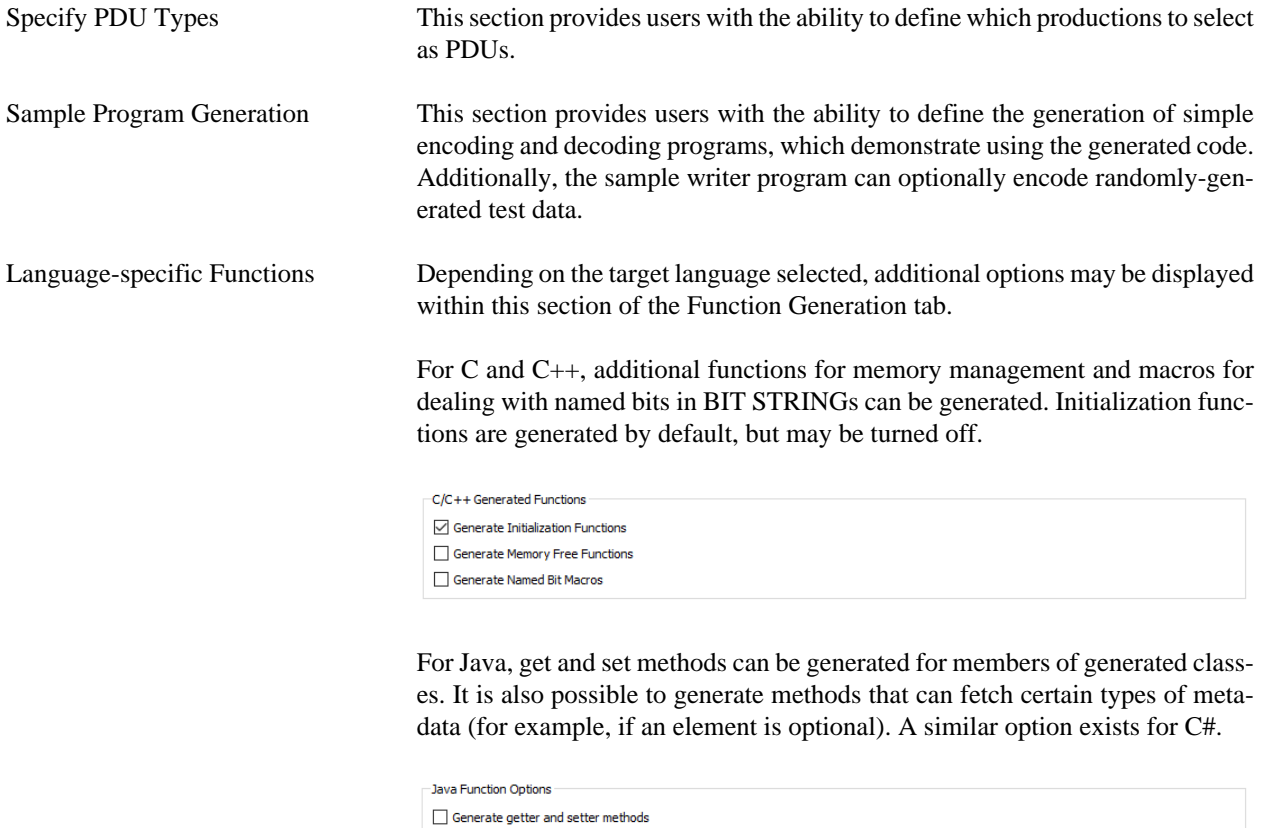

### **Constraints and Debugging tab**

The Constraints and Debugging tab holds settings related to constraint handling, event handling, and logging in generated code.

Generate metadata methods

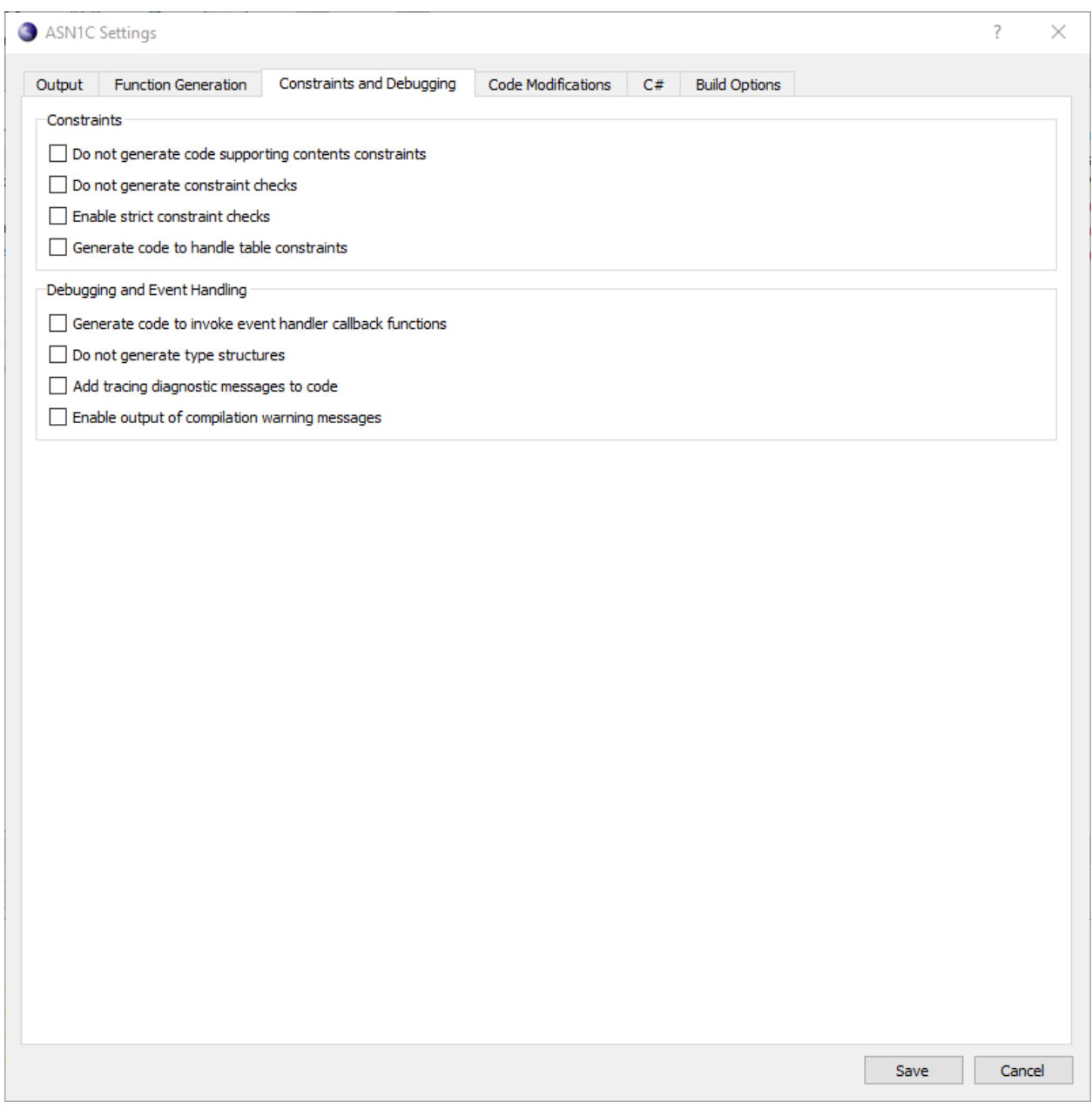

The Constraints and Debugging tab contains the following sections:

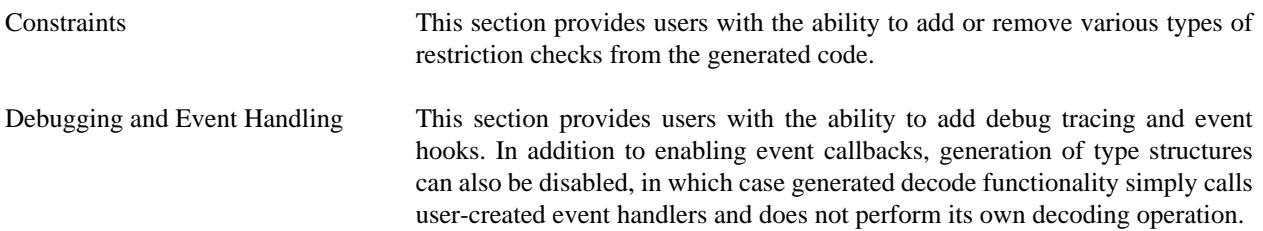

### **Code Modifications tab**

The Code Modifications tab contains a number of options for generating simplified code.

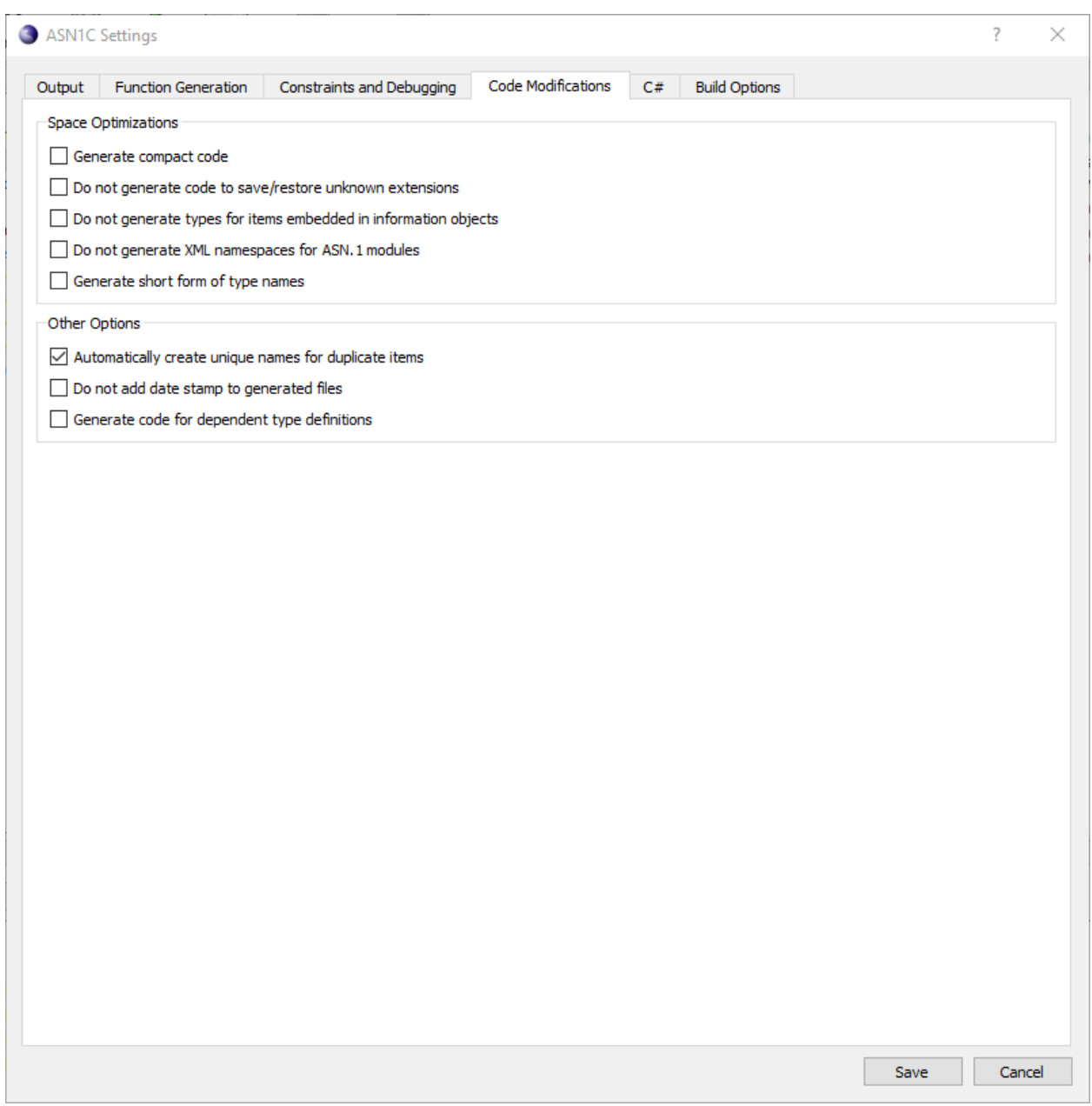

The Code Modifications tab contains the following sections:

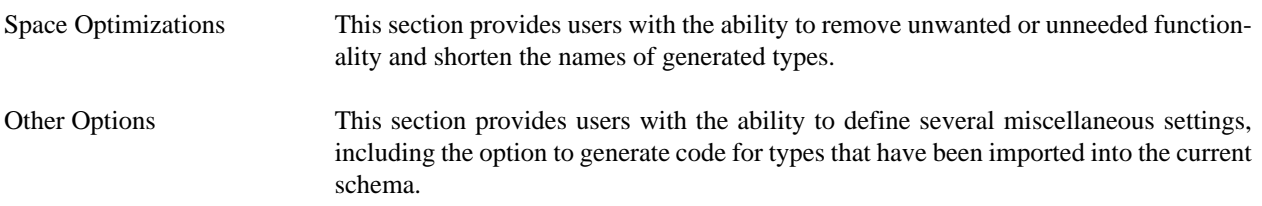

### **Language-specific tab**

Additional code modification options that are language-specific are shown in a separate tab next to the Code Modifications tab. The label and contents of this tab changes based on the language selected within the Output tab.

For C/C++, the tab is displayed as follows, and includes several settings for adjusting how ASN.1 types are mapped to native C/C++ types:

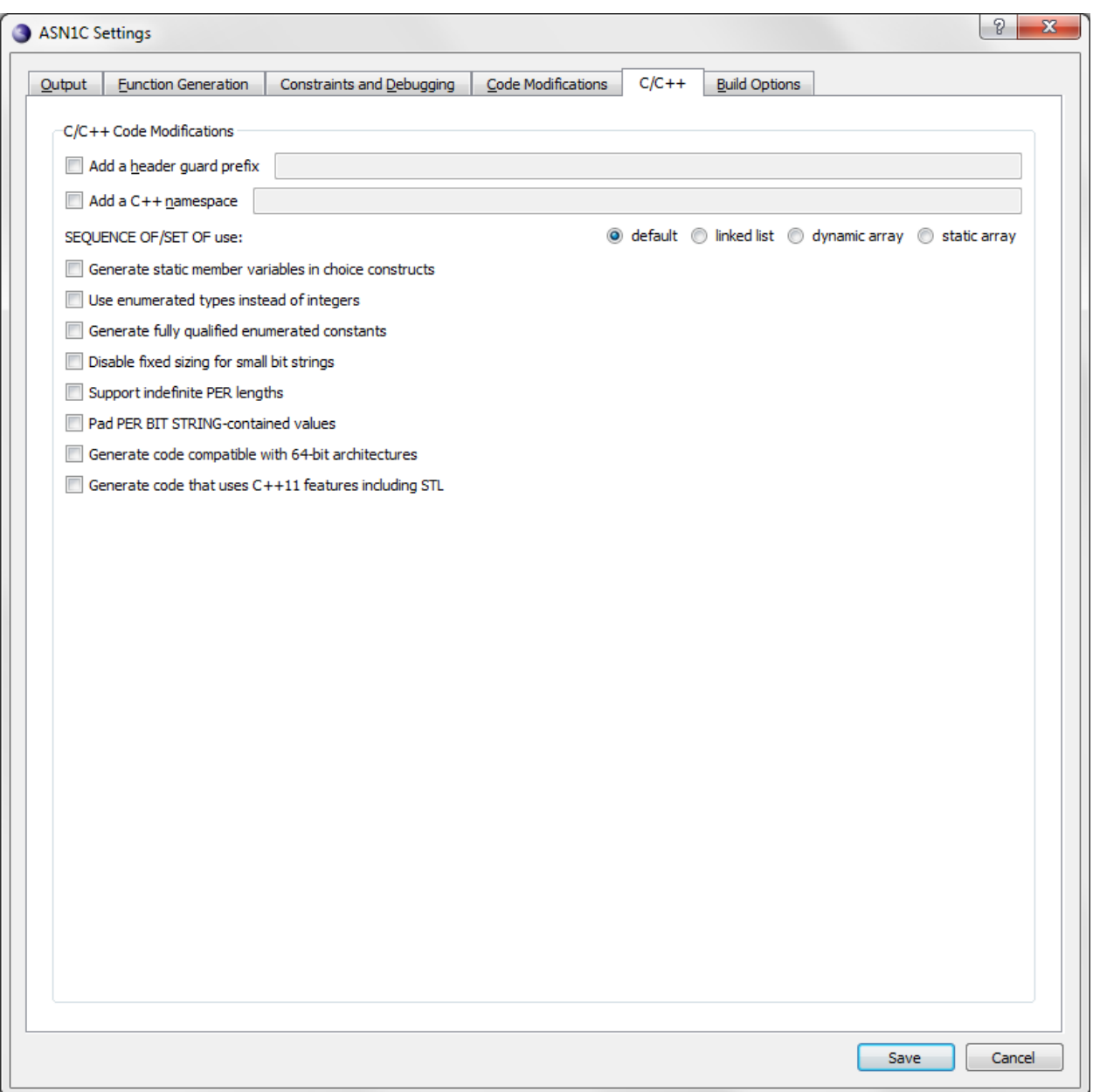

For C#, the tab is displayed as follows, and includes settings to allow for manipulating the namespace into which code is generated:

#### **Note**

The Java tab contains similar options.

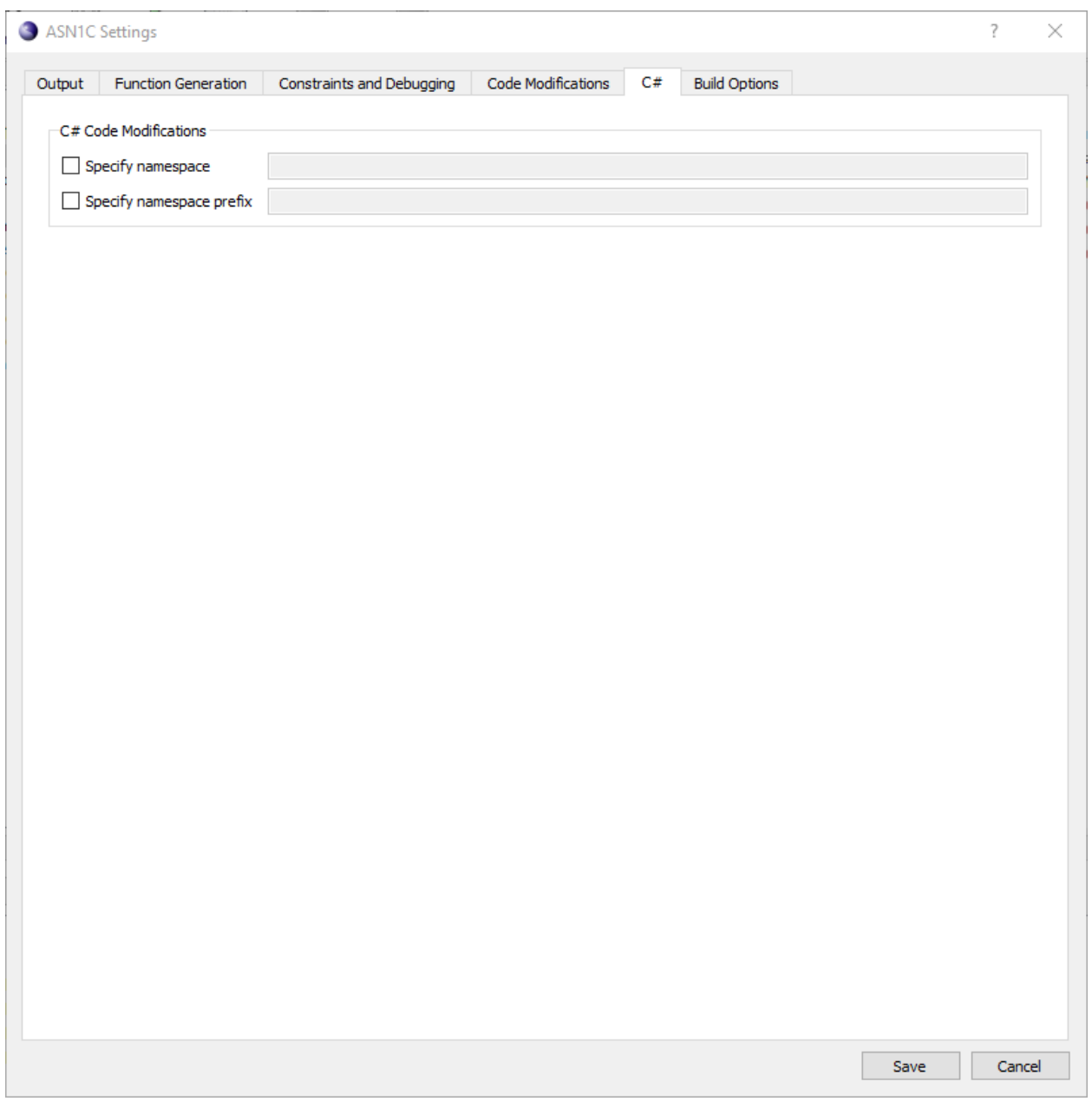

### **Build Options tab**

When a target language other than None is selected, an additional Build Options tab is displayed to provide language environment-specific settings for generating makefiles and build scripts.

For C or C++, the tab is as follows:

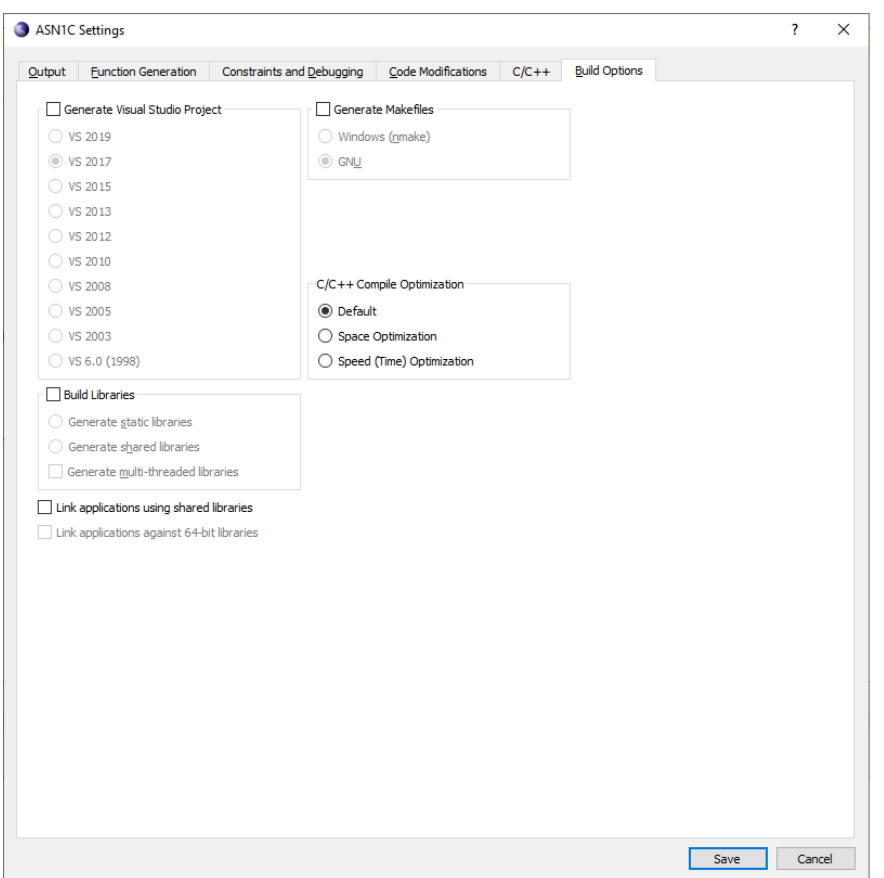

A makefile can be generated in either Windows or GNU format. For Windows, a Visual Studio project can also be generated. Under the Build Libraries section, which generates the build script to build a library rather than an executable, the desired variety of library can be selected.

The C/C++ Compile Optimization section allows for defining whether Space or Time optimization qualifiers should be added to the C compilation command-line in the makefile.

For C#, the tab is as follows:

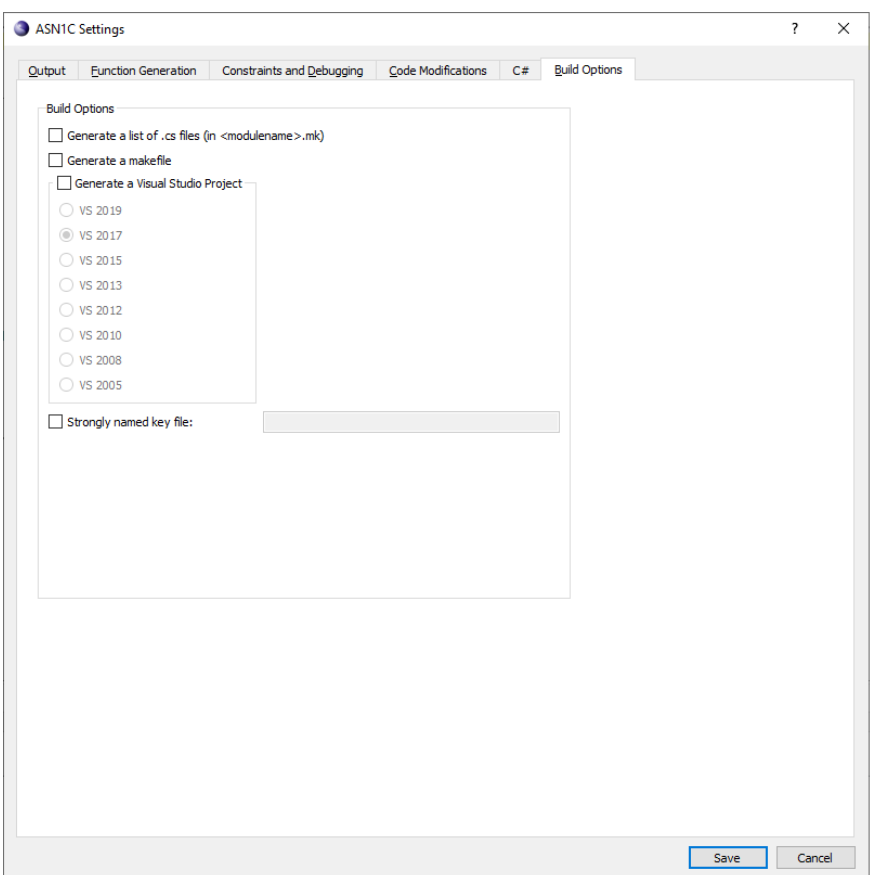

For C#, a makefile or Visual Studio project can be created, optionally including a \*.mk file listing the files generated. An option to specify a strongly named key file is also available.

For Java, the tab is as follows:

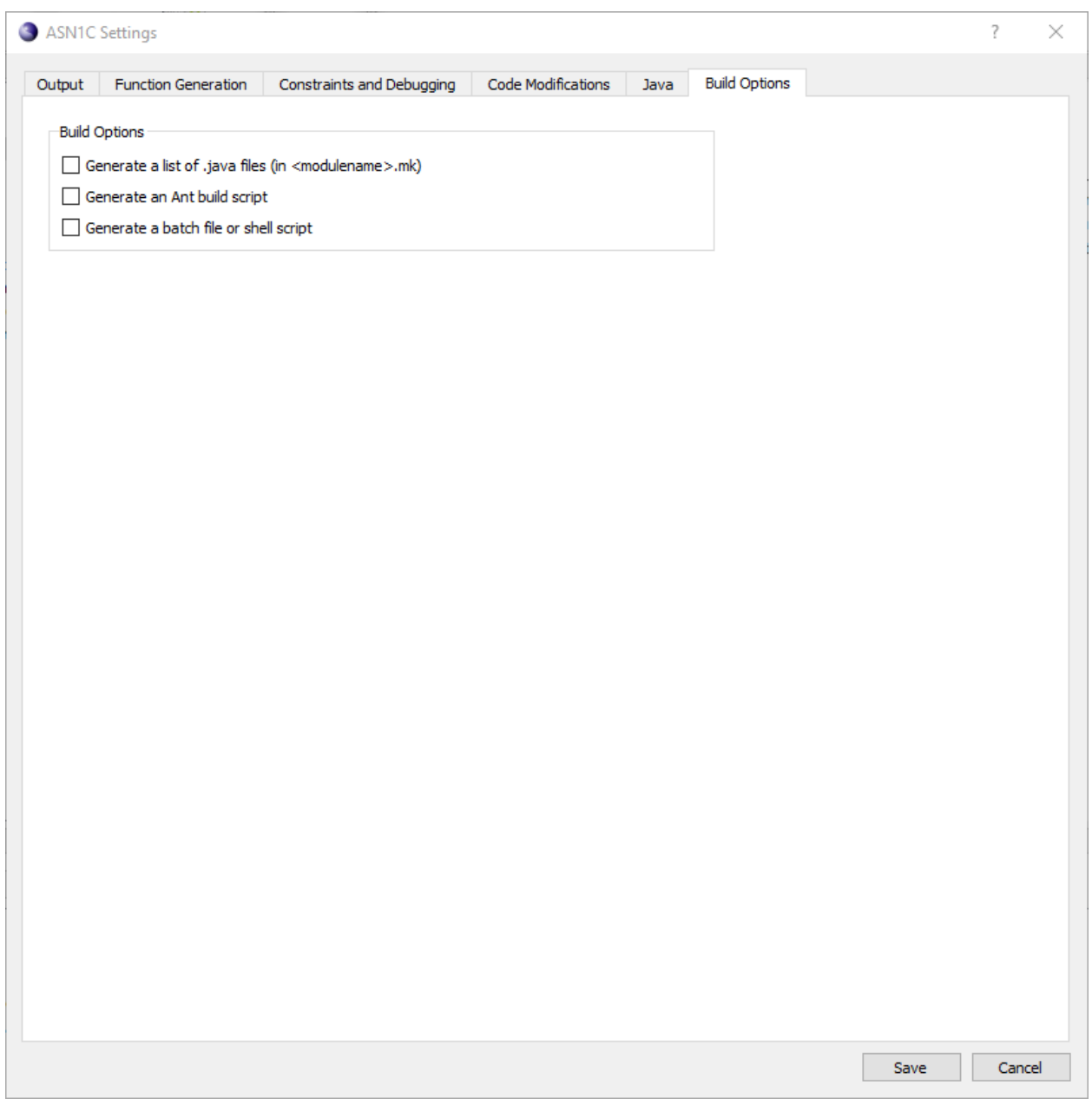

Like C#, Java can also provide a \*.mk generated file list, as well as an Ant build script and a batch or shell script.

For Python, the tab is as follows:
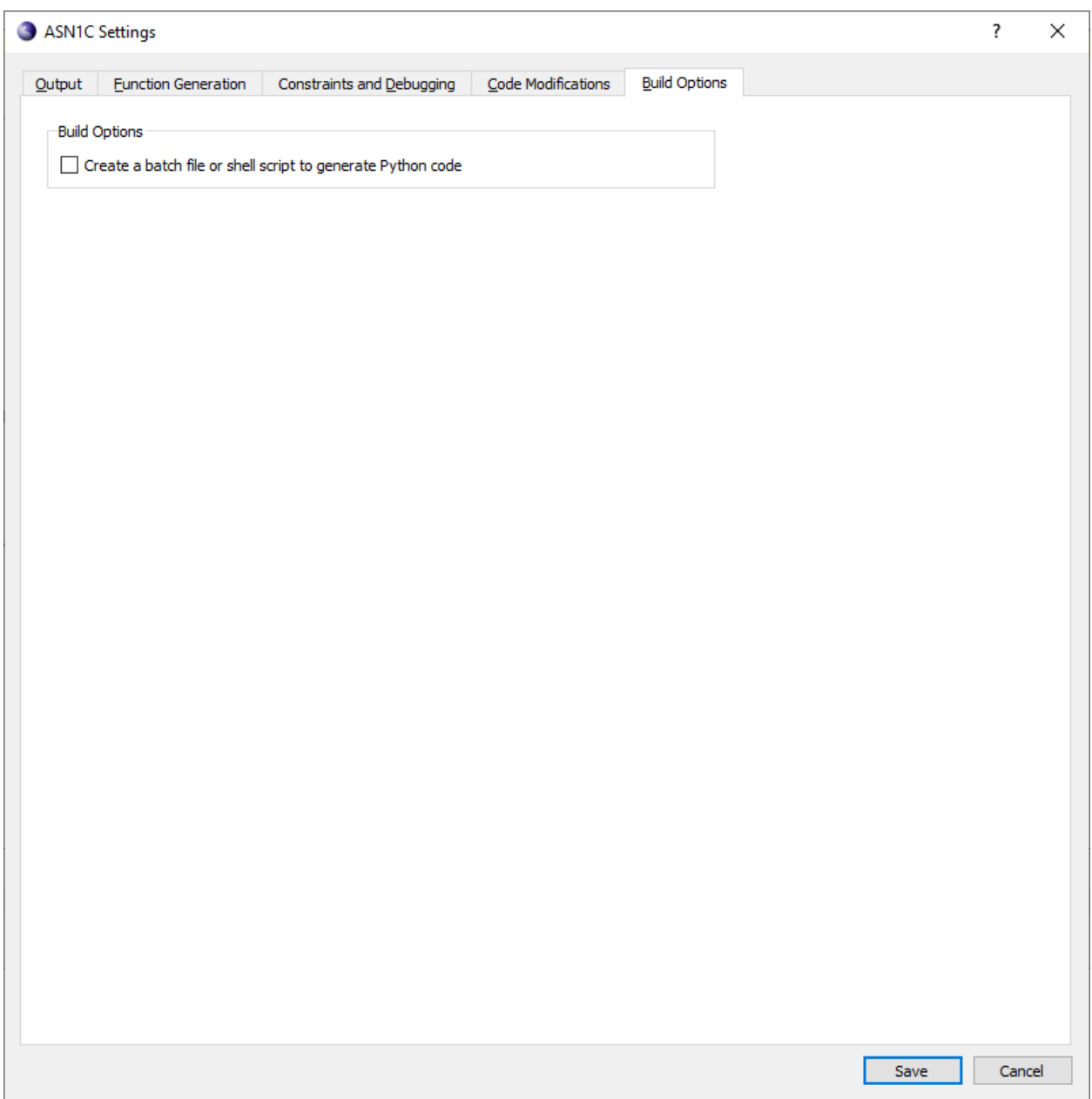

For Python, ASN1C can create a batch file (Windows) or shell script (non-Windows) that generates the Python code as set up by the GUI settings.

For Go, the tab is as follows:

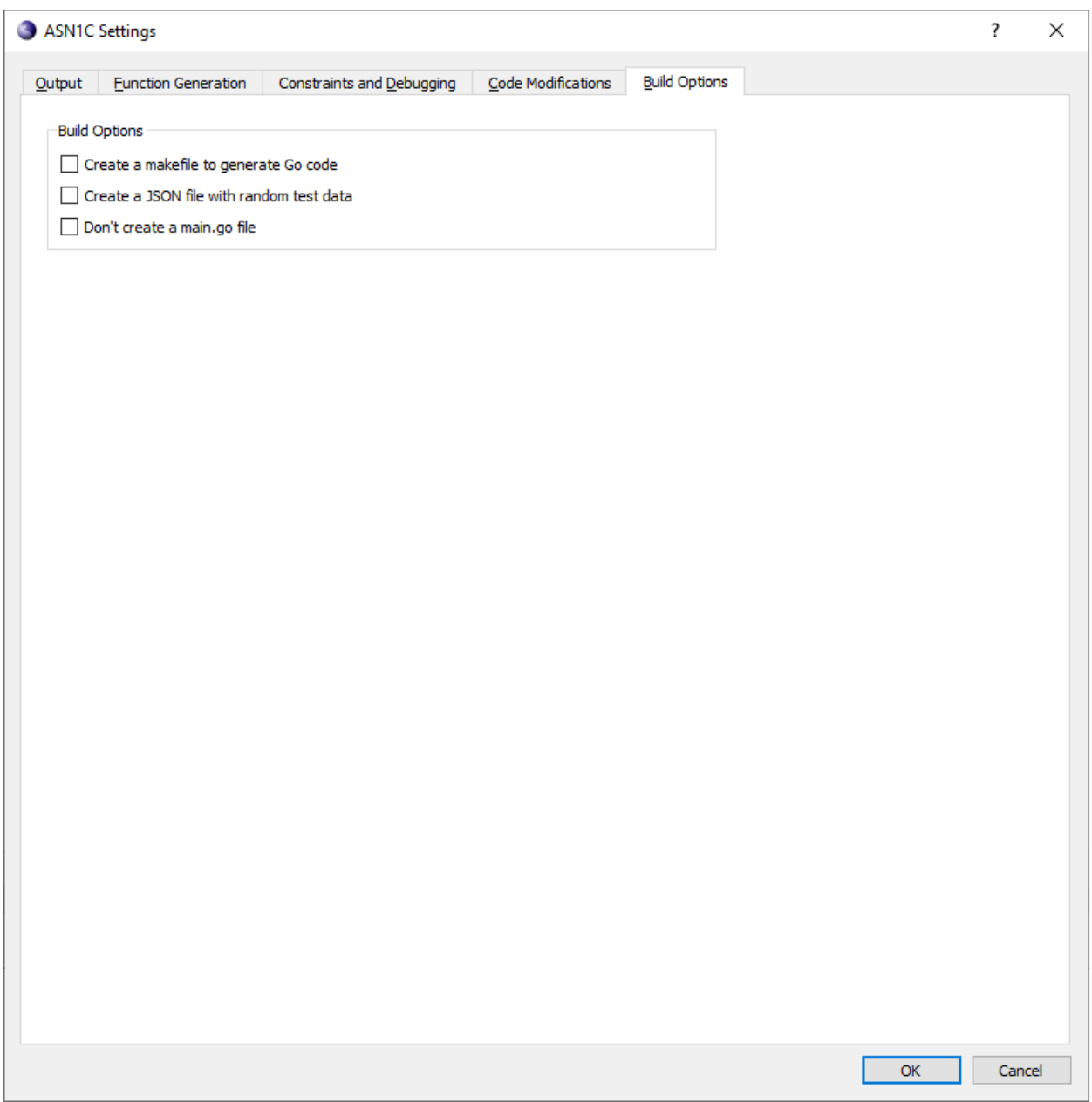

The Go code generator can create a makefile to generate and build Go code. The generator can also create a JSON file with random test data. Additionally, an option for the generator not to create a main.go file (for instance, if there already is one that has been modified) is available.

# **Chapter 4. Generated Go Source Code**

A Go source file with extension '.go' will be generated for most ASN.1 modules defined in the ASN.1 source file. If a module does not contain any ASN.1 types that would trigger generating a Go type or value, then no Go file is generated.

# **General Hierarchy of Generated Go Source Files**

When Go code is generated, a standard directory structure is created to hold the generated files which form a Go module. At the root level, the main.go and go.mod files are generated. Under that is asn1gen subdirectory, in which the generated Go files are stored. Below the asn1gen subdirectory is an asn1rt subdirectory, in which the required base run-time source files are stored. Executing "go build" will build the full package.

# **General Form of a Generated Go Source File**

A generated Go file begins with package asn1gen. All generated Go code is included in the asn1gen package.

After that is an import statement, which will import the base run-time package, asn1rt, and any required built-in Go packages. This is followed by type and constant definitions. See the "ASN.1 To Go Type Mappings" section for details on the mapping of ASN.1 types to Go types.

For PER, type-specific encode and decode functions are generated. For JSON, custom marshal and unmarshal functions are generated for some types. The built-in Go marshaling logic is used wherever possible to do the JSON conversion.

# **Chapter 5. Generated Go Main File (main.go)**

Go code is normally generated from within the golang subdirectory in an ASN1C installation. At the main level, main.go and go.mod files are generated. The main.go file is a template file for using the files in the asn1gen package. The asn1gen package source is generated into an asn1gen subdirectory beneath the top-level directory. The main.go file contains a sample writer section to encode a data record of the chosen Protocol Data Unit (PDU) type and to a file. The reader section reads decodes from the file and prints the results. Each is invoked by running the main program with an argument of 'writer' or 'reader', respectively.

By default, the main.go writer section contains a TODO comment to remind the user that a data variable of the PDU type needs to be populated prior to encoding. If the -*test* command-line option is specified, code will be added to populate the PDU variable with random test data.

The procedure to generate and build Go source code is rather straightforward:

- 1. Invoke the asn1c compiler on your ASN.1 source file(s) to generate Go source code. For example: asn1c test.asn -go -per
- 2. Invoke 'go build' to run the Go compiler to build the generated package.

That is it. If successful, an executable file should have been created which can be run with the writer or reader option.

Note that it is possible to use the -*make* command-line option to generate a makefile for future compilations. The user should also be careful to use the -*no-go-main* option on future compilations so as to not regenerate the main.go file in the event it was edited by the user.

# **Chapter 6. ASN.1 To Go Type Mappings Type Mappings**

**BOOLEAN**

A Go type is generated for the ASN.1 BOOLEAN type which equates the ASN.1 type assignment to the built-in Go *bool* type. For example:

#### **ASN.1:**

MyBool ::= BOOLEAN

#### **Generated Go code:**

type MyBool bool

If a BOOLEAN type is referenced directly in an element within a constructed type, the Go bool type is referenced directly.

### **INTEGER**

A Go type is generated for the ASN.1 INTEGER type which equates the ASN.1 type assignment to a built-in Go 64 bit integer type. For an unconstrained integer type, the Go type used is a signed 64-bit integer (int64). For example:

#### **ASN.1:**

MyInt ::= INTEGER

#### **Generated Go code:**

type MyInt int64

If a constraint constrains the value to a nonnegative range, an unsigned 64-bit integer type is used (uint64):

#### **ASN.1:**

```
MyUInt := INTEGER (0..9)
```
#### **Generated Go code:**

type MyInt uint64

Note that no attempt is made to used smaller integer types for smaller ranges.

If an INTEGER type is referenced directly in an element within a constructed type, the Go integer type is referenced directly.

If the INTEGER type contains a list of named numbers, Go constants are generated for each number, the same as is done for the ASN.1 ENUMERATED type.

### **BIT STRING**

The ASN.1 BIT STRING type is mapped to the Go BitString type defined within the ASN.1 run-time (asn1rt.BitString). This is in turn mapped to the encoding/asn1.BitString from the Go standard library. For example:

#### **ASN.1:**

MyBitStr ::= BIT STRING

#### **Generated Go code:**

type MyBitStr asn1rt.BitString

Bits are specified in the Bytes field in most-significant bit order. For example, the bit string '1'B (consisting of a single bit which is set) would be represented using BitLength = 1 and Bytes being a slice of 1 byte, set to 0x80.

### **Named Bits**

In the ASN.1 standard, it is possible to define a named bit string that specifies names for different bit positions. ASN1C provides support for this type by generating Go constants and run-time functions that can be used to set, clear, or test these named bits. These constants equate the bit name to the bit number defined in the specification. They can be used with the *SetBit*, *ClearBit*, and *TestBit* run-time functions to set, clear, and test the named bits.

### **Contents Constraint**

It is possible to specify a contents constraint on a BIT STRING type using the CONTAINING keyword. This indicates that the encoded contents of the specified type should be packed within the BIT STRING container. An example of this type of constraint is as follows:

ContainingBS ::= BIT STRING (CONTAINING INTEGER)

ASN1C will generate a type definition that references the type that is within the containing constraint. In this case, that would be INTEGER; therefore, the Go type for INTEGER would be used, which is int64. This direct use of the containing type can be suppressed through the use of the *-noContaining* command-line argument. In that case, a normal BIT STRING type will be used and it will be the user's responsibility to do the necessary packing and unpacking operations to encode and decode the variable correctly.

### **OCTET STRING**

The ASN.1 OCTET STRING type is mapped to the Go OctetString type defined within the ASN.1 run-time (asn1rt.OctetString). This is in turn mapped to a byte slice. For example:

**ASN.1:**

```
 MyOctStr ::= OCTET STRING
```
#### **Generated Go code:**

type MyOctStr asn1rt.OctetString

### **Contents Constraint**

It is possible to specify a contents constraint on an OCTET STRING type using the CONTAINING keyword. This indicates that the encoded contents of the specified type should be packed within the OCTET STRING container. An example of this type of constraint is as follows:

ContainingOS ::= OCTET STRING (CONTAINING INTEGER)

ASN1C will generate a type definition that references the type that is within the containing constraint. In this case, that would be INTEGER; therefore, the Go type for INTEGER would be used, which is int64. This direct use of the containing type can be suppressed through the use of the *-noContaining* command-line argument. In that case, a normal OCTET STRING type will be used and it will be the user's responsibility to do the necessary packing and unpacking operations to encode and decode the variable correctly.

# **ENUMERATED**

The Go mapping for an ASN.1 ENUMERATED type is the same as for INTEGER. By default, uint64 is used. If the ENUMERATED type contains negative-value identifiers, then int64 is used. Go constants are generated for each of the enumerated identifiers. The constant names consist of the type name concatanated with the enumerated identifier name in order to provide unique names. Note that for Go, camel-case is used in the generated identifiers and underscores are not used.

If the enumerated type is extensible, a special UNKNOWN identifier constant is added to the enumerated contant list.

If an enumerated type is referenced directly in an element within a constructed type, a compiler-generated type is generated for it consisting of the constructed type name concatanated with the element name to form a camel-cased identifer. This identifier is then used as the prefix for generated enumerated identifiers.

### **Example - Enumerated Type Assignment**

#### **ASN.1:**

MyEnum ::= ENUMERATED  $\{red(0), green(1), blue(2), ... \}$ 

#### **Generated Go code:**

```
 type MyEnum uint64
const (
 MvEnumRed = 0 MyEnumGreen = 1
 MyEnumBlue = 2
 MyEnumUNKNOWN = 3
)
```
### **Example - Enumerated Type Referenced in Element**

#### **ASN.1:**

```
MySeq :: = SEQUENCE enum ENUMERATED { a, b, c }
 }
```
#### **Generated Go code:**

```
 type MySeqEnum uint64
 const (
    MySeqEnumA = 0
    MySeqEnumB = 1
    MySeqEnumC = 2
 )
 type MySeq struct {
    Enum MySeqEnum
 }
```
### **NULL**

A Go type is generated for the ASN.1 NULL type which equates the ASN.1 type assignment to the built-in Go *bool* type. The purpose of having a type for it is so that it can act as a placeholder to denote the presence or absense of this type within a constructed type. For example, if it used in an optional element or within a choice construct.

If a NULL type is referenced directly in an element within a constructed type, the Go bool type is referenced directly.

### **Example**

#### **ASN.1:**

MyNull ::= NULL

#### **Generated Go code:**

type MyNull bool

### **OBJECT IDENTIFIER**

The ASN.1 OBJECT IDENTIFIER type is mapped to the Go ObjectIdentifier type defined within the ASN.1 run-time (asn1rt.ObjectIdentifier). This in turn is mapped to a uint64 slice (*[]uint64*), with each uint64 representing a single subidentifier. For example:

#### **ASN.1:**

MyOID ::= OBJECT IDENTIFIER

#### **Generated Go code:**

type MyOID asn1rt.ObjectIdentifier

### **RELATIVE-OID**

The ASN.1 RELATIVE-OID type mapping is the same as described above for OBJECT IDENTIFIER.

### **REAL**

The ASN.1 REAL type is mapped to the Go Real type defined within the ASN.1 run-time (asn1rt.Real). This in turn is mapped to is mapped to the Go built-in float64 type.

If the REAL type is constrained to base 10 values, it is mapped to the Go RealBase10 type defined within the ASN.1 run-time (asn1rt.RealBase10). This in turn is mapped to is mapped to the Go built-in string type.

#### **Example**

#### **ASN.1:**

```
MvReal ::= REALMyReal10 ::= REAL(0 | WITH COMPONENTS \{ \ldots, \text{base} (10) \})
```
#### **Generated Go code:**

```
 type MyReal asn1rt.Real
 type MyReal10 asn1rt.RealBase10
```
## **SEQUENCE/SET**

An ASN.1 SEQUENCE or SET type is a constructed type consisting of a series of element definitions; each element has an assigned ASN.1 type. An ASN.1 SEQUENCE or SET is mapped to a Go struct type with each ASN.1 element having an equivalent Go element definition. The general form is as follows:

#### **ASN.1 production:**

```
 <name> ::= SEQUENCE {
 <element1-name> <element1-type>,
 <element2-name> <element2-type>,
 ...
 }
```
#### **Generated Go code:**

```
 type <name> struct {
 <element1-name> <type1>
 <element2-name> <type2> 
 ...
 }
```
The <type1> and <type2 placeholders represent the Go types for the ASN.1 types <element1-type> and <element1-type>, respectively.

Here is an example:

#### **ASN.1:**

```
A :: = SEQUENCE x SEQUENCE {
      a1 INTEGER,
      a2 BOOLEAN
   },
   y OCTET STRING (SIZE (10))
   }
```
**Generated Go code:**

```
 type AX struct {
    A1 int64
    A2 bool
 }
 type A struct {
    X AX
    Y asn1rt.OctetString
 }
```
First, note that the Go field names in the struct begin with uppercase letters. This means the names are exported for use outside of the package in which they are defined.

Second, notice that we generated type AX, even though no such type was defined in the ASN.1. This is the result of using a nested, constructed type in the ASN.1. The elements in a SEQUENCE or SET can be of any ASN.1 type, including other constructed types. Sometimes, one constructed type definition is nested inside another, rather than

defining a separate type and referencing it by name. For example, it is possible to nest a SEQUENCE definition within another SEQUENCE definition (see element x in the above example).

The ASN1C compiler first recursively pulls all nested constructed elements out of the SEQUENCE and forms new internal types. The internal ASN.1 names of these types are of the form <name>\_<elementname1>\_<elementname2>\_ ...<element-nameN>. In the above example, the compiler internally created a type for element x: A\_x. The compiler then generates code as if the ASN.1 had been written without nesting, using the type definitions it created internally. Transforming the ASN.1 name to a Go name produced AX.

In the case of nesting levels greater than two, all of the intermediate element names are used to form the final name. For example, consider the following type definition that contains three nesting levels:

```
X : := SEQUENCE {
     a SEQUENCE {
        aa SEQUENCE \{ x \text{ INTERER, } y \text{ Boolean } \}, bb INTEGER
     }
 }
```
In this case, the generation of compiler-generated types results in the following equivalent type definitions:

```
X-a-aa ::= SEOUENCE { x INTEGR, y BOOLEAN }X-a ::= SEQUENCE { aa X-a-aa, bb INTEGER }
X := SEQUENCE \{ X-a \ a \}
```
Note that the name for the aa element type is  $X-a-a$ a. It contains both the name for a (at level 1) and aa (at level 2). The concatanation of all of the intermediate element names can lead to very long names in some cases. To get around the problem, the *-shortnames* command-line option can be used to form shorter names. In this case, only the type name and the last element name are used. In the example above, this would lead to an element name of X-aa. The disadvantage of this is that the names may not always be unique. If using this option results in non-unique names, an \_n suffix is added where n is a sequential number to make the names unique.

Although the compiler can handle embedded constructed types within productions, it is generally not considered good style to define productions this way. It is much better to manually define the constructed types for use in the final production definition. For example, the production defined at the start of this section can be rewritten as the following set of productions:

```
X : := SEQUENCE {
    a1 INTEGER,
    a2 BOOLEAN
 }
A : = SEQUENCE {
    x X,
    y OCTET STRING (SIZE (10))
 }
```
This makes the generated code easier to understand for the end user.

### **OPTIONAL keyword**

Elements within a sequence can be declared to be optional using the OPTIONAL keyword. This indicates that the element is not required. Optional elements are handled in Go using pointer types. If the pointer to the element value is nil, it means the element is not present.

For example, the elements in the following production are marked as optional:

```
 Aseq ::= SEQUENCE {
   x INTEGER OPTIONAL,
   y BOOLEAN OPTIONAL
 }
```
In this case, the following Go type is generated:

```
 type Aseq struct {
    X *int64
    Y *bool
 }
```
When this structure is populated for encoding, if the element is present, the developer must set the pointer value to point at a value. This can be done using new or by assigning the value to a local variable and then storing the address of the variable in the generated structure. Conversely, when a message is decoded into this structure, the developer must test to see if the elements are nil to see if they were present in the message.

### **DEFAULT keyword**

The DEFAULT keyword allows a default value to be specified for elements within the SEQUENCE. ASN1C will generate a non-pointer type for elements using DEFAULT if the type is one of several simple types (BOOLEAN, INTEGER, ENUMERATED, REAL, BIT STRING, OCTET STRING, and character string types). In other cases, ASN1C will generate a pointer type, the same as it does for an element with OPTIONAL; a nil pointer is interpreted as representing the default value.

For PER, elements set to their default value MUST be encoded as ABSENT. In the cases where ASN1C generates a non-pointer type, the compiler automatically generates code to meet this requirement. In the cases where ASN1C generates a pointer type, the programmer must set the pointer to nil rather than populate the field with the default value.

### **Extension Elements**

If the SEQUENCE type contains an open extension field (i.e., a ... at the end of the specification or a ..., ... in the middle), a special element will be inserted to capture encoded extension elements for inclusion in the final encoded message. This element will be of type *[][]byte* and have the name *ExtElem1*. This holds an array of encoded components.

The -*noOpenExt* command line option can be used to alter this default behavior. If this option is specified, the *ExtElem1* element is not included in the generated structure; any extension data that may be present in a decoded message is skipped.

If the SEQUENCE type contains an extension marker and extension elements, then the actual extension elements will be present in addition to the *ExtElem1* element. These elements will be treated as optional elements whether they were declared that way or not. The reason is because a version 1 message could be received that does not contain the elements.

If version brackets are present, a struct is generated for each extension element group. This struct has type name of the form  $\leq$ *container*>*ExtGrpV* $\lt$ *n*> where  $\lt$ container> is the name of the container type and  $\lt$ n> is the version number of the group. This type is then referenced as an optional element in the container type.

An example of a type with version brackets is as follows:

```
 TestSequence ::= SEQUENCE {
   item-code INTEGER (0..254),
   item-name IA5String (SIZE (3..10)) OPTIONAL,
```

```
 ... ! 1,
   urgency ENUMERATED { normal, high } DEFAULT normal,
  [[ alternate-item-code INTEGER (0..254),
      alternate-item-name IA5String (SIZE (3..10)) OPTIONAL
   ]]
 }
```
In this case, a structure named TestSequenceExtGrpV3 is generated for the items in the version brackets. The number 3 is used because 2 would be the version extension number of the urgency field. The generated Go types for this construct would be as follows:

```
 type TestSequenceExtGrpV3 struct {
 AlternateItemCode uint64
 AlternateItemName *string
   }
   type TestSequence struct {
 ItemCode uint64
 ItemName *string
 Urgency *uint64
 ExtGrpV3 *TestSequenceExtGrpV3
 ExtElem1 [][]byte
   }
```
The presence or absence of the entire version block would be determined by whether the ExtGrpV3 element pointer is set.

### **SEQUENCE OF/SET OF**

An ASN.1 SEQUENCE OF or SET OF type is mapped to a Go slice. The general form is *[]<element type>* where <element type> would be replaced with the Go type of the SEQUENCE OF element.

### **SEQUENCE or SET OF Element in a Constructed Type**

If an element in a SEQUENCE, SET, or CHOICE directly references a SEQUENCE OF or SET OF type, a slice type is generated inline. A separate type is not generated to be referenced by the element. For example, consider the following type definitions:

```
SeqOfInt ::= SEQUENCE OF INTEGER
 Seq ::= SEQUENCE {
    a SeqOfInt,
    b SEQUENCE OF BOOLEAN
 }
```
This results in the following Go types being generated:

```
 type SeqOfInt []int64
    type Seq struct {
 A SeqOfInt
 B []bool
 }
```
Note that a separate type is not generated for the inline SEQUENCE OF BOOLEAN, the bool slice is generated inline.

### **SEQUENCE OF Constructed Type**

As with other constructed types, the <Type> in SEQUENCE OF Type can be any ASN.1 type, including constructed types. Therefore, it is possible to have a SEQUENCE OF SEQUENCE, SEQUENCE OF CHOICE, etc.

In such cases, the compiler interally creates an ASN.1 type for the nested, constructed type. The format of the name for this type is as follows:

```
 <ProdName>Element
```
In this definition, <ProdName> refers to the Go name of the production containing the SEQUENCE OF type.

For example, a simple (and very common) single level nested SEQUENCE OF construct might be as follows:

```
A ::= SEQUENCE OF SEQUENCE { a INTEGER, b BOOLEAN }
```
In this case, a type is generated for the element of the SEQUENCE OF production. Internally, this is transformed into the equivalent ASN.1:

```
A-element := SEQUENCE \{ a INTEGER, b BOOLEAN \} A ::= SEQUENCE OF A-element
```
These types are then converted into the equivalent Go types using the standard mapping that was previously described.

# **SET OF**

The ASN.1 SET OF type is mapped to a slice type, just the same as described previously for SEQUENCE OF.

# **CHOICE**

The ASN.1 CHOICE type is converted into a Go struct containing an integer for the choice tag value (T) followed by a struct (U) with a field for each of the CHOICE elements. This differs from C/C++, where a union type is used for the set of alternatives. There is no union type in Go, so a struct containing pointer values for all of the alternatives is used. The T field indicates which of the alternatives is chosen and which of the fields in the U struct shall be nonnil; exactly one field shall be non-nil at a time.

The tag value is simply a sequential number starting at one for each alternative in the CHOICE. A Go constant is generated for each of these values. The format of this constant is  $\alpha$  <name> $\alpha$  =  $\alpha$  =  $\alpha$  =  $\alpha$  =  $\alpha$  =  $\alpha$  =  $\alpha$  =  $\alpha$  =  $\alpha$  =  $\alpha$  =  $\alpha$  =  $\alpha$  =  $\alpha$  =  $\alpha$  =  $\alpha$  =  $\alpha$  =  $\alpha$  =  $\alpha$  =  $\alpha$  =  $\alpha$  =  $\alpha$ is the name of the ASN.1 production and <element-name> is the name of the CHOICE alternative.

The fields of the U struct, corresponding to the alternatives for the CHOICE type, are generated much the same as for the elements of a SEQUENCE type (described earlier), except that pointer types are used. The compiler internally pulls out any nested constructed types and creates an ASN.1 type for it, and that is reflected in the generated code.

#### **ASN.1 production:**

```
<name> ::= CHOICE \{ <element1-name> <element1-type>,
    <element2-name> <element2-type>,
    ...
 }
```
#### **Generated Go code:**

```
 const (
         <name>_<element1-name>TAG = 1
         <name>_<element2-name>TAG = 2
         ...
     )
     type <name> struct {
         T uint64
         U struct {
              <type1> *<element1-name>
              <type2> *<element2-name>
              ...
 }
     }
```
## **Open Type**

An *Open Type* as defined in the X.680 standard is specified as a reference to a *Type Field* in an *Information Object Class*. The most common form of this is when the *Type* field in the built-in TYPE-IDENTIFIER class is referenced as follows:

TYPE-IDENTIFIER.&Type

See the section in this document on Information Objects for a more detailed explanation.

The *Open Type* is converted into a Go byte slice ([]byte). The slice is assumed to contain previously encoded ASN.1 data. When a message containing an open type is decoded, a copy of the encoded data is made.

If the *-tables* or *-table-unions* command line option is selected and the ASN.1 type definition references a table constraint, the code generated is different. In this case, instead of a byte slice, a union-type structure is used, similar to what is done for a CHOICE type. Each information object in the information object set referenced by the table constraint specifies an actual ASN.1 type that can be used for the open type; taken together, these objects represent all of the possible alternatives for the open type.

### **Character String Types**

All ASN.1 character string types, including multi-byte types such as BMPString and UniversalString, are mapped to the Go string type. The Go string will be interpreted by the generated code as UTF-8.

The useful character string types in ASN.1 are as follows:

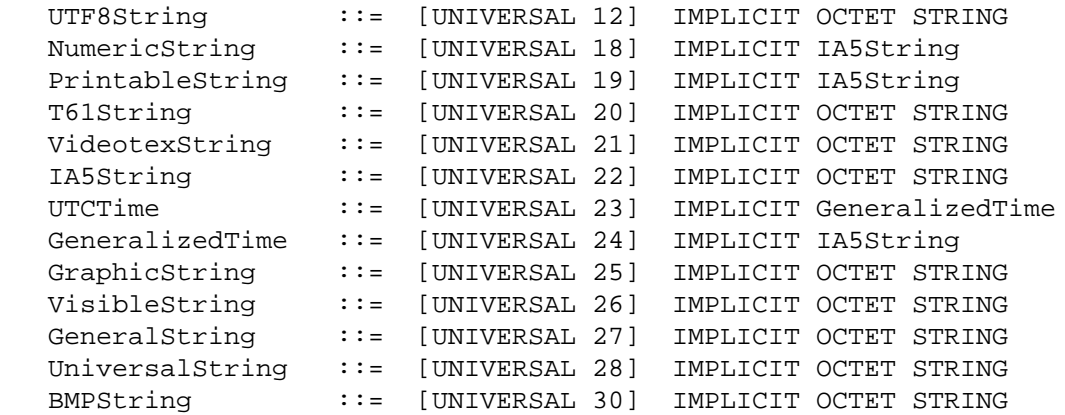

ObjectDescriptor ::= [UNIVERSAL 7] IMPLICIT GraphicString

# **Time String Types**

The ASN.1 *GeneralizedTime* and *UTCTime* types are mapped to the Go string type.

# **EXTERNAL**

The ASN.1 EXTERNAL type is a useful type used to include non-ASN.1 or other data within an ASN.1 encoded message. This type is described using the following ASN.1 SEQUENCE:

```
 EXTERNAL ::= [UNIVERSAL 8] IMPLICIT SEQUENCE {
    direct-reference OBJECT IDENTIFIER OPTIONAL,
    indirect-reference INTEGER OPTIONAL,
    data-value-descriptor ObjectDescriptor OPTIONAL,
    encoding CHOICE {
       single-ASN1-type [0] ABSTRACT-SYNTAX.&Type,
       octet-aligned [1] IMPLICIT OCTET STRING,
       arbitrary [2] IMPLICIT BIT STRING
    }
 }
```
The ASN.1 EXTERNAL type is mapped to a Go struct, generated from the above SEQUENCE definition.

### **EMBEDDED PDV**

The ASN.1 EMBEDDED PDV type is a useful type used to include non-ASN.1 or other data within an ASN.1 encoded message. This type is described using the following ASN.1 SEQUENCE:

```
 EmbeddedPDV ::= [UNIVERSAL 11] IMPLICIT SEQUENCE {
    identification CHOICE {
       syntaxes SEQUENCE {
          abstract OBJECT IDENTIFIER,
          transfer OBJECT IDENTIFIER
       },
       syntax OBJECT IDENTIFIER,
       presentation-context-id INTEGER,
       context-negotiation SEQUENCE {
          presentation-context-id INTEGER,
          transfer-syntax OBJECT IDENTIFIER
       },
       transfer-syntax OBJECT IDENTIFIER,
       fixed NULL
    },
    data-value OCTET STRING
 }
```
The ASN.1 EMBEDDED PDV type is mapped to a Go struct, generated from the above SEQUENCE definition.

# **Parameterized Types**

The ASN1C compiler can parse parameterized type definitions and references as specified in the X.683 standard. These types allow dummy parameters to be declared that will be replaced with actual parameters when the type is referenced. This is similar to templates in C++.

A simple and common example of the use of parameterized types is the declaration of an upper bound on a sized type as follows:

SizedOctetString{INTEGER:ub} ::= OCTET STRING (SIZE (1..ub))

In this definition, ub would be replaced with an actual value when the type is referenced. For example, a sized octet string with an upper bound of 32 would be declared as follows:

OctetString32 ::= SizedOctetString{32}

The compiler would handle this just as if the original type was declared to be an octet string of size 1 to 32. That is, it will map the type to a go byte slice ([]byte) and do constraint checks before encoding and after decoding to ensure the value is within the specified range.

Another common example of parameterization is the substitution of a given type inside a common container type. For example, security specifications frequently contain a 'signed' parameterized type that allows a digital signature to be applied to other types. An example of this is as follows:

```
 SIGNED { ToBeSigned } ::= SEQUENCE {
   toBeSigned ToBeSigned,
   algorithmOID OBJECT IDENTIFIER,
   paramS Params,
   signature BIT STRING
 }
```
An example of a reference to this definition would be as follows:

SignedName ::= SIGNED { Name }

where Name would be another type defined elsewhere within the module.

The compiler performs the substitution to create the proper Go type for SignedName:

```
 type SignedName struct {
     ToBeSigned Name
     AlgorithmID []uint64
     ParamS Params
     Signature asn1.BitString
 }
```
When processing parameterized type definitions, the compiler will first look to see if the parameters are actually used in the final generated code. If not, they will simply be discarded and the parameterized type converted to a normal type reference. For example, when used with information objects, parameterized types are frequently used to pass information object set definitions to impose table constraints on the final type. Since table constraints do not affect the code that is generated by the compiler when table constraint code generation is not enabled, the parameterized type definition is reduced to a normal type definition and references to it are handled in the same way as defined type references. This can lead to a significant reduction in generated code in cases where a parameterized type is referenced over and over again.

For example, consider the following oft-repeated pattern from the UMTS 3GPP specifications:

```
 ProtocolIE-Field {RANAP-PROTOCOL-IES : IEsSetParam} ::= SEQUENCE {
   id RANAP-PROTOCOL-IES.&id ({IEsSetParam}),
   criticality RANAP-PROTOCOL-IES.&criticality ({IEsSetParam}{@id}),
   value RANAP-PROTOCOL-IES.&Value ({IEsSetParam}{@id})
```
}

In this case, IEsSetParam refers to an information object set specification that constrains the values that are allowed to be passed for any given instance of a type referencing a ProtocolIE-Field. The compiler does not add any extra code to check for these values, so the parameter can be discarded (note that this is not true if the -*tables* compiler option is specified). After processing the Information Object Class references within the construct (refer to the section on *Information Objects* for information on how this is done), the reduced definition for ProtocolIE-Field becomes the following:

```
 ProtocolIE-Field ::= SEQUENCE {
    id ProtocolIE-ID,
    criticality Criticality,
    value ASN.1 OPEN TYPE
 }
```
References to the field are simply replaced with a reference to the ProtocolID-Field type.

If -*tables* is specified, the parameters are used and a new type instance is created in accordance with the rules above.

# **Value Mappings**

ASN1C can parse any type of ASN.1 value specification, but it will only generate code for following value specifications:

- BOOLEAN
- INTEGER
- REAL
- ENUMERATED
- Binary String
- Hexadecimal String
- Character String
- OBJECT IDENTIFER

ASN.1 value specifications are mapped to Go constant declarations of various types with the name transformed to start with prefix 'Asn1v' followed by the value name transformed as per Go naming rules.

### **BOOLEAN Value**

A BOOLEAN value is mapped to a Go true or false constant declaration:

#### **ASN.1 production:**

<name> BOOLEAN ::= <value>

#### **Generated code:**

const Asn1v<name> bool = <value>;

ASN.1 BOOLEAN values are the uppercase names TRUE and FALSE. The equivalent Go names are true and false.

### **INTEGER Value**

An INTEGER type is mapped to a Go integer value constant:

#### **ASN.1 production:**

<name> INTEGER ::= <value>

#### **Generated code:**

const Asn1v<name> int64 = <value>

If the integer type is constrained to be nonnegative, than uint64 is used as the Go type for the constant.

### **REAL Value**

A REAL type value is mapped to a Go floating point constant:

#### **ASN.1 production:**

<name> REAL ::= <value>

#### **Generated code:**

const Asn1v<name> float64 = <value>

### **ENUMERATED Value**

The mapping of an ASN.1 enumerated value declaration to Go is to an integer constant.

#### **ASN.1 production:**

<name> <EnumType> ::= <value>

#### **Generated code:**

const <name> = <int value>

Where  $\langle$ int value> is the integer value associated with the ASN.1 enumerated value.

### **BIT STRING Value**

ASN.1 values of type BIT STRING are mapped to Go variables of type asn1.BitString. The ASN.1 values may be defined using binary strings, hexadecimal strings, or using sets of named bits:

#### **ASN.1 production:**

```
 <name> BIT STRING ::= '<bstring>'B
```
#### **Generated code :**

var Asn1v<name> asn1.BitString = asn1.BitString{ BitLength: <len>, Bytes: []byte{<data>}}

where  $\alpha$ len $>$  would be the length in bits and  $\alpha$ data $>$  would be a comma-separated list of hexadeciaml byte constants.

### **OCTET STRING Value**

ASN.1 values of type OCTET STRING are mapped to Go variables of type []byte. The ASN.1 values may be defined using binary or hexadecimal strings. If a binary string is used and the bit count is not evenly divisible by eight, the last byte is zero-padded on the right with zero bits to form a full byte.

#### **ASN.1 production:**

<name> OCTET STRING ::= '<hstring>'H

#### **Generated code :**

var Asn1v<name> []byte = []byte{<data>}}

where <data> would be a comma-separated list of hexadeciaml byte constants.

### **Character String Value**

All ASN.1 character string type values are mapped to Go string constants.

#### **ASN.1 production:**

<name> <string-type> ::= <value>

#### **Generated code:**

const Asn1v<name> string = <value>

### **Object Identifier Value Specification**

ASN.1 values of type OCTET STRING are mapped to Go variables of type []uint64.

#### **ASN.1 production:**

<name> OBJECT IDENTIFIER ::= <value>

#### **Generated code:**

var Asnlv<name> []uint64 = []uint64 $\{>;$ 

Where  $\langle \arccos \rangle$  is a comma-separated list of the OID integer arc values.

For example, consider the following declaration:

```
oid OBJECT IDENTIFIER ::= { ccitt b(5) 10 }
```
This would result in the following definition in the Go source file:

```
var Asn1vOid []uint64 = []uint64\{ 0, 5, 10 \} }
```
## **Constructed Type Values**

Generation of Go variables or constants for constructed type value specifications is not supported in this release.

# **Table Constraint Related Structures**

The following sections describe changes to generated code that occur when the -*tables* or *-table-unions* option is specified on the command-line or when *Table Constraint Options* are selected from the GUI. This option causes additional code to be generated for items required to support table constraints as specified in the X.682 standard. This includes the generation of structures and classes for Information Object Classes, Information Objects, and Information Object Sets as specified in the X.681 standard.

Most of the additional items that are generated are read-only tables for use by the run-time for data validation purposes. However, generated structures for types that use table constraints are different than when table constraint code generation is not enabled. These differences will be pointed out.

For Go, the table constraint code generation model is roughly equivalent to C when the *-table-unions* option is used. That is, the generated structures are very similar to what would be generated for CHOICE constructs.

# **Unions Table Constraint Model**

}

The unions table constraint model originated from common patterns used in a series of ASN.1 specifications in-use in 3rd Generation Partnership Project (3GPP) standards. These standards include Node Application Part B (NBAP) and S1AP and X2AP protocols in 4G network (LTE) standards. This pattern is repeated in 5G standards such as NGAP.

### **Generated Go Type Definitions for Message Types**

The standard message type used by many specifications that employ table constraints is usually a SEQUENCE type with elements that use a relational table constraint that uses fixed-type and type fields. The general form is as follows:

```
 <Type> ::= SEQUENCE {
    <element1> <Class>.&<fixed-type-field> ({<ObjectSet>}), 
    <element2> <Class>.&<fixed-type-field> ({<ObjectSet>)){@element1}
    <element3> <Class>.&<type-field> ({<ObjectSet>)){@element1}
```
In this definition, <Class> would be replaced with a reference to an Information Object Class, <fixed-typefield> would be a fixed-type field wtihin that class, and <type-field> would be a type field within the class. <ObjectSet> would be a reference to an Information Object Set which would define all of the possibilities for content within the message. The first element (<element1>) would be used as the index element in the object set relation.

An example of this pattern from the S1AP LTE specification is as follows:

```
 InitiatingMessage ::= SEQUENCE {
   procedureCode S1AP-ELEMENTARY-PROCEDURE.&procedureCode 
                       ({S1AP-ELEMENTARY-PROCEDURES}),
    criticality S1AP-ELEMENTARY-PROCEDURE.&criticality 
                       ({S1AP-ELEMENTARY-PROCEDURES}{@procedureCode}),
    value S1AP-ELEMENTARY-PROCEDURE.&InitiatingMessage 
                       ({S1AP-ELEMENTARY-PROCEDURES}{@procedureCode})
 }
```
In this definition, procedureCode and criticality are defined to be enumerated fixed types, and value is defined to be an open type field to hold variable content as defined in the object set definition.

The generated Go structure is similar to what is used to represent a CHOICE type. The structure consists of a choice selector value (T) followed by an inner structure (U) containing pointers to all of the alternative types that can appear in the field. This is the general form:

```
 type <Type> struct {
    <element1> <Element1Type>
    <element2> <Element2Type>
    /**
     * information object selector
     */
    T uint64
    /**
     * <ObjectSet> information objects
     */
    U struct {
       /**
        * <element1> : <object1-element1-value>
        * <element2> : <object1-element2-value>
        */
       <object1-name> *<object1-element3-type>
       /**
        * <element1> : <object2-element1-value>
        * <element2> : <object2-element2-value>
        */
       <object2-name>; *<object2-element3-type>
       ...
    }
 }
```
In this definition, the first two elements of the sequence would use the equivalent Go type as defined in the fixedtype field in the information object. The open type field (element3) would be expanded into the union structure as is shown. The T value would hold a sequential number which is generated to represent each of the choices in the referenced information object set. The union struct then contains an entry for each of the possible types as defined in the object set that can be used in the open type field. Comments are used to list the fixed-type fields corresponding to each open type field.

An example of the code that is generated from the S1AP sample ASN.1 snippet above is as follows:

```
const (
  S1APPDUDescriptionsS1APELEMENTARYPROCEDURESUNDEFTAG = 0
  S1APPDUDescriptionsS1APELEMENTARYPROCEDURESHandoverPreparationTAG = 1
  S1APPDUDescriptionsS1APELEMENTARYPROCEDURESHandoverResourceAllocationTAG = 2
  S1APPDUDescriptionsS1APELEMENTARYPROCEDURESPathSwitchRequestTAG = 3
         etc..
     )
     type InitiatingMessage struct {
         ProcedureCode uint64
```

```
 Criticality uint64
        Value struct {
            /**
             * information object selector
             */
            T uint64
           /**
             * S1AP-ELEMENTARY-PROCEDURES information objects
 */
            U struct {
                /**
                 * procedureCode: id-HandoverPreparation
                * criticality: CriticalityReject
\star/// T = 1 HandoverPreparation *HandoverRequired
                /**
                 * procedureCode: id-HandoverResourceAllocation
                 * criticality: CriticalityReject
\star/1/T = 2 HandoverResourceAllocation *HandoverRequest
                /**
                 * procedureCode: id-PathSwitchRequest
                * criticality: CriticalityReject
\star/// T = 3 PathSwitchRequest *PathSwitchRequest
               etc..
 }
 }
```
Note that the long names generated for the TAG constants can be reduced by using the  $\langle$ alias $\rangle$  configuration element.

### **Generated Go Type Definitions for Information Element (IE) Types**

In addition to message types, another common pattern in 3GPP specifications is protocol information element (IE) types. The general form of these types is a list of information elements as follows:

```
 <ProtocolIEsType> ::= <ProtocolIE-ContainerType> { <ObjectSet> }
 <ProtocolIE-ContainerType> { <Class> : <ObjectSetParam> } ::=
    SEQUENCE (SIZE (<size>)) OF <ProtocolIE-FieldType> {{ObjectSetParam}}
 <ProtocolIE-FieldType> { <Class> : <ObjectSetParam> } ::= SEQUENCE {
    <element1> <Class>.&<fixed-type-field> ({ObjectSetParam}), 
    <element2> <Class>.&<fixed-type-field> ({ObjectSetParam}{@element1}), 
    <element3> <Class>.&<Type-field> ({ObjectSetParam}{@element1})
 }
```
There are a few different variations of this, but the overall pattern is similar in all cases. A parameterized type is used as a shorthand notation to pass an information object set into a container type. The container type holds a list of the IE fields. The structure of an IE field type is similar to a message type: the first element is used as an index element to the remaining elements. That is followed by one or more fixed type or variable type elements. In the case defined above, only a single fixed-type and variable type element is shown, but there may be more.

An example of this pattern from the S1AP LTE specification follows:

```
 HandoverRequired ::= SEQUENCE {
   protocolIEs ProtocolIE-Container { { HandoverRequiredIEs} },
   ...
 }
 ProtocolIE-Container {S1AP-PROTOCOL-IES : IEsSetParam} ::= 
      SEQUENCE (SIZE (0..maxProtocolIEs)) OF ProtocolIE-Field {{IEsSetParam}}
 ProtocolIE-Field {S1AP-PROTOCOL-IES : IEsSetParam} ::= SEQUENCE {
      id S1AP-PROTOCOL-IES.&id ({IEsSetParam}),
      criticality S1AP-PROTOCOL-IES.&criticality ({IEsSetParam}{@id}),
      value S1AP-PROTOCOL-IES.&Value ({IEsSetParam}{@id})
 }
```
In this case, standard parameterized type instantiation is used to create a type definition for the protocolIEs element. This results in the following element declaration in the HandoverRequired type:

ProtocolIEs []HandoverRequiredProtocolIEsElement

The type for the protocol IE list element is created in much the same way as the main message type was above:

```
 type HandoverRequiredProtocolIEsElement struct {
        Id uint64
        Criticality uint64
        Value struct {
            /**
             * information object selector
             */
            T uint64
            /**
             * HandoverRequiredIEs information objects
 */
            U struct {
                /**
                 * id: id-MME-UE-S1AP-ID
                 * criticality: CriticalityReject
               * presence: PresenceMandatory
 */
               1 / T = 1 HandoverRequiredIEsIdMMEUES1APID *uint64
                /**
                 * id: id-eNB-UE-S1AP-ID
                 * criticality: CriticalityReject
                 * presence: PresenceMandatory
\star/
```

```
1/T = 2 HandoverRequiredIEsIdENBUES1APID *uint64
 ...
 }
      }
   }
```
In this case, the protocol IE id field and criticality are generated as usual using the fixed-type field type definitions. The open type field once again results in the generation of a union structure of all possible type fields that can be used.

Note in this case the field names are automatically generated (HandoverRequiredIEsIdMMEUES1APID, etc.). The reason for this was the use of inline information object definitions in the information object set as opposed to defined object definitions. This is a sample from that set:

```
 HandoverRequiredIEs S1AP-PROTOCOL-IES ::= { 
    { ID id-MME-UE-S1AP-ID CRITICALITY reject TYPE MME-UE-S1AP-ID PRESENCE mandatory } |
   { ID id-HandoverType CRITICALITY reject TYPE HandoverType PRESENCE m
 ...
```
In this case, the name is formed by combining the information object set name with the name of each key field within the set.

# **Chapter 7. Generated BER/DER Functions Generated BER/DER Encode Functions**

BER/DER encode functions are generated when the -*ber* (basic encoding rules) or -*der* (distinguished encoding rules), switch is specified on the command line. Encoding for BER and DER is quite similar with the more restrictive DER form also acceptable as a BER encoding. For that reason, encoding is done in DER form only. For the remainder of this section, the acronym BER will be used to mean either BER or DER form.

For each ASN.1 production defined in the ASN.1 source file, a BER encode function is generated. This function will convert a populated Go variable of the given type into a BER encoded ASN.1 message.

## **Generated Go Function Format and Calling Parameters**

The primary interface to encode data in Go is through the use of the generated *Marshal* function. This function has the same signature as that found in the Go encoding/asn1 package:

```
func Marshal(val interface{}) ([]byte, error)
```
The val argument holds a value of the type to be encoded. Note that the Marshal function only encodes types determined to be Protocol Data Unit (PDU) types. By default, a PDU type in a schema is a type not found to be referenced by any other type. This behavior can be overridden by using the -*pdu* command-line option to explicitly select types as PDU types.

The Marshal function returns the encoded message in memory as a byte slice. If any errors occur during encoding, the error result is returned in the error return value. The encoded value byte slice will be nil in this case.

# **Example of Calling the Go Marshal Function**

The following code snippet was derived from the golang/sample\_ber/employee sample program in the ASN1C distribution:

```
package main
import (
  "employee/asn1gen"
  "encoding/hex"
  "fmt"
  "io/ioutil"
  "os"
)
func main() {
     var pdu asn1gen.PersonnelRecord
     // populate PDU type variable to be encoded
     fillName(&pdu.Name, "John", "P", "Smith")
     pdu.Title = "Director"
     pdu.Number = 51
     pdu.DateOfHire = "19710917"
```

```
 fillName(&pdu.NameOfSpouse, "Mary", "T", "Smith")
     // fill first child record
    var childInfo asn1gen.ChildInformation
     fillName(&childInfo.Name, "Ralph", "T", "Smith")
     childInfo.DateOfBirth = "19571111"
    pdu.Children = append(pdu.Children, childInfo)
     // fill second child record
     fillName(&childInfo.Name, "Susan", "B", "Jones")
     childInfo.DateOfBirth = "19590717"
    pdu.Children = append(pdu.Children, childInfo)
     // Marshal
   encodedData, err := asn1gen.Marshal(pdu)
   if err == nil fmt.Printf("PersonnelRecord encoded successfully\n")
 fmt.Printf("%s\n", hex.Dump(encodedData))
 err = ioutil.WriteFile("message.per", encodedData, 0777)
     } else {
         fmt.Printf("Encoding failed: %s\n", err)
 }
```
### **How Marshal Works And Alternatives**

The Marshal function is the most convenient way to encode, but taking a look at how it works also provides alternatives, should you want them.

First, we'll look at the other BER encode functions that are generated. There are two general forms:

```
 func BerEncode<type name>(pctxt *asn1rt.OSRTContext, value <go type>) (err error)
 func (pvalue *<type name>) BerEncode(pctxt *asn1rt.OSRTContext) (err error)
```
Here are two examples from the employee sample:

```
 func BerEncodeEmployeeNumber(pctxt *asn1rt.OSRTContext, value int64) (err error)
```
func (pvalue \*Name) BerEncode(pctxt \*asn1rt.OSRTContext) (err error)

The first form is used when the Go type for the ASN.1 type is a built-in Go type - so basically it is used for the simple, nonconstructed ASN.1 types. The second form is used when the Go type is a generated type.

Now we can look at the Marshal function to see what it does and how these functions are used:

```
 // Create context object to manage encoding
 pctxt := new(asn1rt.OSRTContext)
```

```
 pctxt.InitBerEncode(1024) // Initialize for encoding
 ... 
err = v.BerEncode(pctxt) // Invoke the encode function; v is a generated type
 ...
 pctxt.FlushBuffer()
 return pctxt.GetBerEncData(), err // access the encoded data
```
# **Generated BER/DER Decode Functions**

BER or DER decode functions are generated when the -*ber* (basic encoding rules) or -*der* (distinguished encoding rules), switch is specified on the command line. BER and DER decode functions are similar. The only difference is that the DER functions contain additional checks to make sure the encoding is in the required canonical form. For the remainder of this section, the acronym BER will be used to mean either BER or DER.

For each ASN.1 production defined in the ASN.1 source file, a BER decode function is generated. This function decodes an encoded ASN.1 message contained in a message buffer (byte slice) and stores the results in a data variable of a Go type corresponding to the ASN.1 production type.

### **Generated Go Function Format and Calling Parameters**

The primary interface to decode data in Go is through the use of the generated *Unmarshal* function. This function has the same signature as that found in the Go encoding/asn1 package:

```
func Unmarshal(b []byte, val interface{}) (rest []byte, err error)
```
The b argument is used to pass a byte slice into the function containing the message to be decoded. The val argument holds a pointer to a variable of the type into which the message is to be decoded. Note that the Unmarshal function only supports decoding of types determined to be Protocol Data Unit (PDU) types. By default, a PDU type in a schema is a type not found to be referenced by any other type. This behavior can be overridden by using the -*pdu* command-line option to explicitly select types as PDU types>

The Unmarshal function returns any unused bytes after the message is decoded in the rest argument. This makes it possible to decode a buffer containing multiple messages by looping to decode a message and then assigning the rest result to the message buffer. When the buffer is empty, decoding would be terminated. If any errors occur during decoding, the error result is returned in the err error return value.

### **Example of Calling the Go Unmarshal Function**

The following code snippet was derived from the golang/sample\_ber/employee sample program in the ASN1C distribution:

```
package main
import (
  "employee/asn1gen"
  "encoding/hex"
  "fmt"
  "io/ioutil"
  "os"
)
func main() {
```

```
 var pdu asn1gen.PersonnelRecord
    encoding, err := ioutil.ReadFile("message.ber")
    if err != nil {
        fmt.Printf("Read message.ber failed: %s\n", err)
 return
    }
    _, err = asn1gen.Unmarshal(encoding, &pdu)
   if err == nil fmt.Printf("Decoding was successful:\n")
    } else {
        fmt.Printf("Decoding failed: %s\n", err)
    }
```
### **How Unmarshal Works And Alternatives**

The Unmarshal function is the most convenient way to decode, but taking a look at how it works also provides alternatives, should you want them.

First, we'll look at the other BER decode functions that are generated. There are two general forms:

func BerDecode<type name>(pctxt \*asn1rt.OSRTContext, impltag bool, impllen \*asn1

func (pvalue \*<type name>) BerDecode(pctxt \*asn1rt.OSRTContext, impltag bool, im

Here are two examples from the employee sample:

```
func BerDecodeDate(pctxt *asn1rt.OSRTContext, impltag bool, impllen *asn1rt.BerL
func (pvalue *Name) BerDecode(pctxt *asn1rt.OSRTContext, impltag bool, impllen *
```
The first form is used when the Go type for the ASN.1 type is a built-in Go type - so basically it's used for the simple, nonconstructed ASN.1 types. The second form is used when the Go type is a generated type. The 'impltag' and 'impllen' arguments are for dealing with implicit tags. A user calling a function of this form at the top level would almost always set these arguments to 'false' and 'nil' respectively.

Now we can look at the Unmarshal function to see what it does and how these functions are used:

```
 // Create context object to manage encoding
 pctxt := new(asn1rt.OSRTContext)
 pctxt.InitDecodeBytes(b) // Initialize for decoding; b holds the encoded data
 ... 
err = v.BerDecode(pctxt, false, nil) // Invoke the decode function; v is a generated
 ...
 return pctxt.BufferRemBytes(), err
```
# **Chapter 8. Generated PER Functions**

# **Generated PER Encode Functions**

PER encode functions are generated when the -*per* (packed encoding rules), -*aper* (aligned packed encoding rules), or -*uper* (unaligned packed encoding rules), switch is specified on the command line. For Go, -per and -aper have the same meaning - aligned PER encoders will be generated. The -uper option is used to generate unaligned decoders. There is no option to switch between aligned and unaligned at run-time as there is for some other languages. For the remainder of this section, the acronym PER will be used to mean either aligned or unaligned PER.

For each ASN.1 production defined in the ASN.1 source file, a PER encode function is generated. This function will convert a populated Go variable of the given type into a PER encoded ASN.1 message.

### **Generated Go Function Format and Calling Parameters**

The primary interface to encode data in Go is through the use of the generated *Marshal* function. This function has the same signature as that found in the Go encoding/asn1 package:

```
func Marshal(val interface{}) ([]byte, error)
```
The val argument holds a value of the type to be encoded. Note that the Marshal function only encodes types determined to be Protocol Data Unit (PDU) types. By default, a PDU type in a schema is a type not found to be referenced by any other type. This behavior can be overridden by using the -*pdu* command-line option to explicitly select types as PDU types.

The Marshal function returns the encoded message in memory as a byte slice. If any errors occur during encoding, the error result is returned in the error return value. The encoded value byte slice will be nil in this case.

### **Example of Calling the Go Marshal Function**

The following code snippet was derived from the golang/sample\_per/employee sample program in the ASN1C distribution:

```
package main
import (
  "employee/asn1gen"
  "encoding/hex"
  "fmt"
  "io/ioutil"
  "os"
)
func main() {
     var pdu asn1gen.PersonnelRecord
     // populate PDU type variable to be encoded
     fillName(&pdu.Name, "John", "P", "Smith")
     pdu.Title = "Director"
     pdu.Number = 51
     pdu.DateOfHire = "19710917"
```

```
 fillName(&pdu.NameOfSpouse, "Mary", "T", "Smith")
    // fill first child record
    var childInfo asn1gen.ChildInformation
    fillName(&childInfo.Name, "Ralph", "T", "Smith")
    childInfo.DateOfBirth = "19571111"
    pdu.Children = append(pdu.Children, childInfo)
    // fill second child record
    fillName(&childInfo.Name, "Susan", "B", "Jones")
    childInfo.DateOfBirth = "19590717"
    pdu.Children = append(pdu.Children, childInfo)
    // Marshal
   encodedData, err := asn1qen.Marshal(pdu)
   if err == nil fmt.Printf("PersonnelRecord encoded successfully\n")
 fmt.Printf("%s\n", hex.Dump(encodedData))
 err = ioutil.WriteFile("message.per", encodedData, 0777)
    } else {
        fmt.Printf("Encoding failed: %s\n", err)
    }
```
### **How Marshal Works And Alternatives**

The Marshal function is the most convenient way to encode, but taking a look at how it works also provides alternatives, should you want them.

First, we'll look at the other PER encode functions that are generated. There are two general forms:

```
 func PerEncode<type name>(pctxt *asn1rt.OSRTContext, value <go type>) (err error)
 func (pvalue *<type name>) PerEncode(pctxt *asn1rt.OSRTContext) (err error)
```
Here are two examples from the employee sample:

```
 func PerEncodeEmployeeNumber(pctxt *asn1rt.OSRTContext, value int64) (err error)
 func (pvalue *Name) PerEncode(pctxt *asn1rt.OSRTContext) (err error)
```
The first form is used when the Go type for the ASN.1 type is a built-in Go type - so basically it's used for the simple, nonconstructed ASN.1 types. The second form is used when the Go type is a generated type.

Now we can look at the Marshal function to see what it does and how these functions are used:

// Create context object to manage encoding

```
 pctxt := new(asn1rt.OSRTContext)
   pctxt.InitEncode() // Initialize for encoding
   pctxt.NewBitFieldList() // Optional: enable bit tracing
 ... 
  err = v.PerEncode(pctxt) // Invoke the encode function; v is a generated type
   ...
   pctxt.FlushBuffer()
   pctxt.PrintBitFieldList("pdu") // Optional: print bit trace
   return pctxt.BufferData(), err // access the encoded data
```
# **Generated PER Decode Functions**

PER decode functions are generated when the -*per* (packed encoding rules), -*aper* (aligned packed encoding rules), or -*uper* (unaligned packed encoding rules), switch is specified on the command line. For Go, -per and -aper have the same meaning - aligned PER decoders will be generated. The -uper option is used to generate unaligned encoders. There is no option to switch between aligned and unaligned at run-time as there is for some other languages. For the remainder of this section, the acronym PER will be used to mean either aligned or unaligned PER.

For each ASN.1 production defined in the ASN.1 source file, a PER decode function is generated. This function decodes an encoded ASN.1 message contained in a message buffer (byte slice) and stores the results in a data variable of a Go type corresponding to the ASN.1 production type.

### **Generated Go Function Format and Calling Parameters**

The primary interface to decode data in Go is through the use of the generated *Unmarshal* function. This function has the same signature as that found in the Go encoding/asn1 package:

func Unmarshal(b []byte, val interface{}) (rest []byte, err error)

The b argument is used to pass a byte slice into the function containing the message to be decoded. The val argument holds a pointer to a variable of the type into which the message is to be decoded. Note that the Unmarshal function only supports decoding of types determined to be Protocol Data Unit (PDU) types. By default, a PDU type in a schema is a type not found to be referenced by any other type. This behavior can be overridden by using the -*pdu* command-line option to explicitly select types as PDU types>

The Unmarshal function returns any unused bytes after the message is decoded in the rest argument. This makes it possible to decode a buffer containing multiple messages by looping to decode a message and then assigning the rest result to the message buffer. When the buffer is empty, decoding would be terminated. If any errors occur during decoding, the error result is returned in the err error return value.

### **Example of Calling the Go Unmarshal Function**

The following code snippet was derived from the golang/sample per/employee sample program in the ASN1C distribution:

```
package main
import (
  "employee/asn1gen"
  "encoding/hex"
  "fmt"
  "io/ioutil"
```

```
 "os"
)
func main() {
     var pdu asn1gen.PersonnelRecord
     encoding, err := ioutil.ReadFile("message.per")
     if err != nil {
         fmt.Printf("Read message.per failed: %s\n", err)
 return
     }
     _, err = asn1gen.Unmarshal(encoding, &pdu)
    if err == nil fmt.Printf("Decoding was successful:\n")
     } else {
         fmt.Printf("Decoding failed: %s\n", err)
     }
```
### **How Unmarshal Works And Alternatives**

The Unmarshal function is the most convenient way to decode, but taking a look at how it works also provides alternatives, should you want them.

First, we'll look at the other PER decode functions that are generated. There are two general forms:

```
 func PerDecode<type name>(pctxt *asn1rt.OSRTContext) (value <go type>, err error)
 func (pvalue *<type name>) PerDecode(pctxt *asn1rt.OSRTContext) (err error)
```
Here are two examples from the employee sample:

func PerDecodeEmployeeNumber(pctxt \*asn1rt.OSRTContext) (value int64, err error)

func (pvalue \*Name) PerDecode(pctxt \*asn1rt.OSRTContext) (err error)

The first form is used when the Go type for the ASN.1 type is a built-in Go type - so basically it's used for the simple, nonconstructed ASN.1 types. The second form is used when the Go type is a generated type.

Now we can look at the Unmarshal function to see what it does and how these functions are used:

```
 // Create context object to manage encoding
   pctxt := new(asn1rt.OSRTContext)
   pctxt.InitDecodeBytes(b) // Initialize for decoding; b holds the encoded data
   pctxt.NewBitFieldList() // Optional: enable bit tracing
 ... 
   err = v.PerDecode(pctxt) // Invoke the decode function; v is a generated type
   ...
   pctxt.AlignBuffer() // Optional: prepare to decode a second message
   pctxt.PrintBitFieldList("pdu") // Optional: print bit trace
```
# **PER Bit Tracing**

To print out a bit trace using ASN1C, invoke the appropriate functions after encoding or decoding a message and a marked-up binary dump of the PER encoded data is produced.

To enable bit tracing logic to be embedded in the generated code, the -*trace* option needs to be specified on the ASN1C command-line. If using the GUI, the *Add tracing diagnostic messages to code* box must be checked under the 'Constraints and Debugging' tab.

If enabled, a display similar to the following will be printed out from within the Marshal or Unmarshal function:

 Dump of decoded bit fields: employee childrenPresent 1xxxxxxx -------- -------- -------- 80------ .-- employee.name.givenName length -------- 00000100 -------- -------- --04---- -.- employee.name.givenName data -------- -------- 01001010 01101111 ----4a6f --Jo 01101000 01101110 -------- -------- 686e---- hn--

Here, a description can be seen of the field that was decoded, followed by 4 columns of a base 2 representation of the relevant input data, followed by a column with a hexadecimal representation of the same data, followed by a column with an ASCII representation of the same data. The hexadecimal and ASCII representations are only printed after all bits for a full byte have been processed, so these representations might not be printed on every line, and when they are printed, might correspond to binary bits on several preceeding lines.

The x values indicate padding bits used in aligned PER.

# **Chapter 9. Generated JSON Functions**

The Go language contains built-in support for Marshaling/Unmarshaling data to and from JSON format. However, the default representation of the data is not always compliant with the JSON encoding rules (JER) as defined in ITU-T X.697.

Go provides mechanisms to customize the default marshalling behavior so that alternate JSON formats, including JER, can be supported. This is done through two code alterations:

- Setting custom JSON attributes
- Creating custom JSON Marshal/Unmarshal functions for specific types.

The following sections describe what is done in each of these areas and also general procedures for encoding and decoding JSON data.

# **Custom JSON Attributes**

Custom JSON attributes are mainly used to alter the marshaling and unmarshaling of elements within a SEQUENCE or SET. They allow the following alterations to be performed:

- Change element name. This allows the ASN.1 name to be substituted for the Go element name.
- Omit empty items from the encoding (omitempty). This allows optional elements to be omitted.
- Remove elements (-). This allows elements to be removed that cannot be represented in JER (for example, an unknown extension).

# **Custom JSON Marshal/Unmarshal Functions**

Custom JSON marshal and unmarshal functions are used to alter the encoded content for certain types. For example, the content of a BIT STRING is JER does not match what would be encoded by default. The JER encoding has a 'length' and 'value' member. A cusomized Marshal and Unmarshal method are therefore generated in the run-time to modify the encoded value to be in the JER format.

# **Invoking JSON Marshal/Unmarshal Functions**

JSON marshal and unmarshal functions are invoked using the standard Go JSON calling conventions defined in encoding/json. For Marshal the format is:

func Marshal(v interface{}) ([]byte, error)

where v is the value to be encoded. The encode result is returned as a byte slice.

For Unmarshal, the format is:

func Unmarshal(data []byte, v interface{}) error

where data is a byte buffer containing the encoded JSON data to be unmarshaled (decoded) and v is the target variable into which the decoded data will be stored.

# **Chapter 10. Generated Print Functions**

# **Generated Print Functions**

The following options are available for generating code to print the contents of variables of generated types:

*-print* - This is the standard print option that causes print functions to be generated that output data to the standard output device (*stdout*).

*-genPrtToStr* - This option causes print functions to be generated that write their output to a string variable.

# **Print to Standard Output**

The -*print* option causes functions to be generated that print the contents of variables of generated types to the standard output device. In this case, a function named *Print* is generated in the Marshal.go file with the following signature:

```
func Print(val interface{})
```
The val argument holds a value of the type to be printed. Note that the Print function only prints types determined to be Protocol Data Unit (PDU) types. By default, a PDU type in a schema is a type not found to be referenced by any other type. This behavior can be overridden by using the -*pdu* command-line option to explicitly select types as PDU types.

# **Print to String**

The -*prttostr* option causes functions to be generated that print the contents of variables of generated types to a string variable. In this case, a function named *PrintToString* is generated in the Marshal.go file with the following signature:

```
func PrintToString(val interface{}) string
```
The val argument holds a value of the type to be printed. As was the case for the Print function, only variables of PDU types may be passed to the function for printing.

# **Chapter 11. IMPORT/EXPORT of Types**

ASN1C allows productions to be shared between different modules through the ASN.1 IMPORT/EXPORT mechanism. The compiler parses but ignores the EXPORTS declaration within a module. As far as it is concerned, any type defined within a module is available for import by another module.

When ASN1C sees an IMPORT statement, it first checks its list of loaded modules to see if the module has already been loaded into memory. If not, it will attempt to find and parse another source file containing the module. The logic for locating the source file is as follows:

- 1. The configuration file (if specified) is checked for a <sourceFile> element containing the name of the source file for the module.
- 2. If this element is not present, the compiler looks for a file with the name <ModuleName>.asn where module name is the name of the module specified in the IMPORT statement.

In both cases, the –I command line option can be used to tell the compiler where to look for the files.

To avoid having ASN1C search for additional source files, simply provide the definition of each imported module in one of the source files specified as input to ASN1C. The imported module may be defined in its own source file, or multiple module definitions can be located in a single source file. Here is an example of combining modules into a single source file:

```
 ModuleA DEFINITIONS ::= BEGIN
    IMPORTS B From ModuleB;
   A : := B END
 ModuleB DEFINITIONS ::= BEGIN
   B :: = INTEGR END
```
This entire fragment of code would be present in a single ASN.1 source file.